$004.68$ <br> $Thhv$ 

ESCUELA SUPERIOR POLITÉCNICA DEL LITORAL  $V<sub>2</sub>$ 

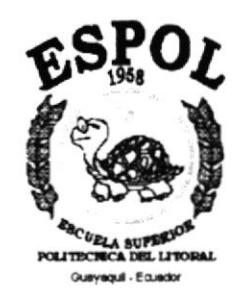

### PROGRAMA DE TEGNOLOGÍA EN COMPUTACIÓN

### **TESIS DE GRADO**

### PREVIO A LA OBTENCIÓN DEL TÍTULO DE:

**ANALISTA DE SOPORTE DE MICROCOMPUTADORES** 

### **TEMA:**

### **DISEÑO DE PÁGINAS WEB**

### **MANUAL DE USUARIO**

### **AUTORES**

### KARINA ISABEI ILLICACHI GUAILLA LUZ MARÍA QUINDE ARREAGA **MANUEL ANTONIO LITARDO ZÁRATE**

**DIRECTOR:** ANL. LUIS RODRÍGUEZ V.

> AÑO 2001

### **TABLA DE CONTENIDO**

 $\frac{1}{l}$ 

 $\bar{\nu}$ 

 $\dot{\rm t}_4$ x  $\tilde{\vec{a}}$ 

### **CAPÍTULO 1**

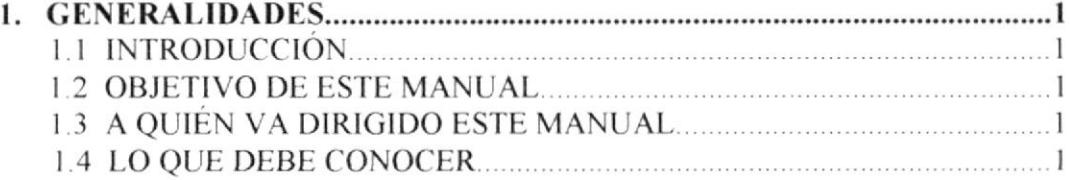

### **CAPÍTULO 2**

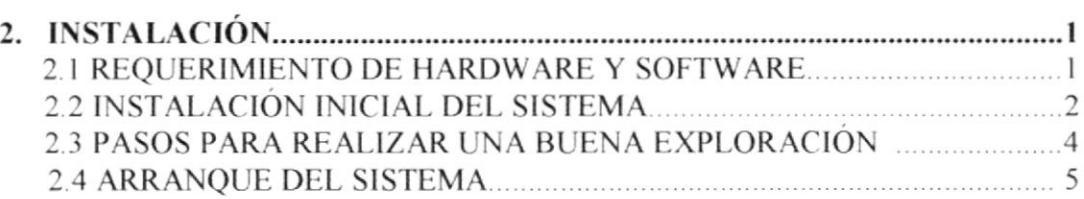

### **CAPÍTULO 3**

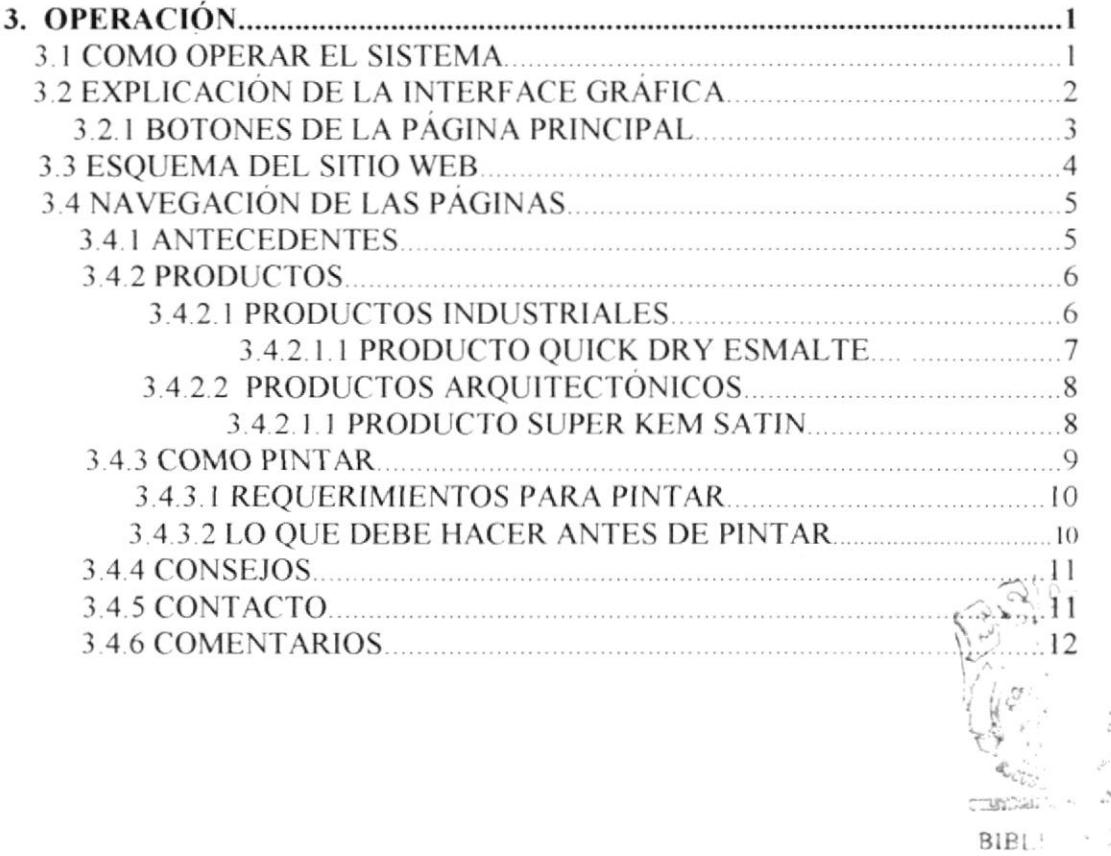

À  $CAIV:  $\mathcal{L}$$ 28010

### **ANEXO A**

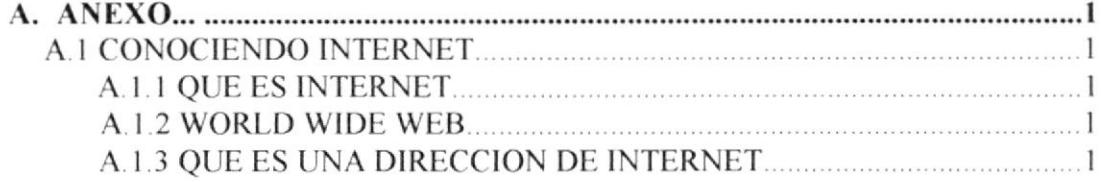

### **ANEXOB**

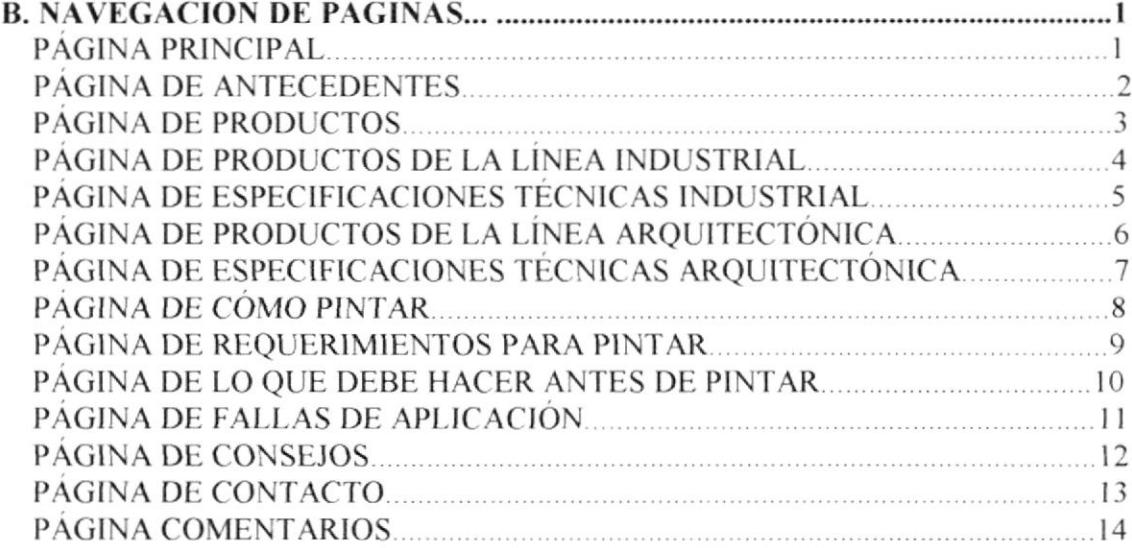

### **ANEXO C**

C. GLOSARIO TÉCNICO

÷,

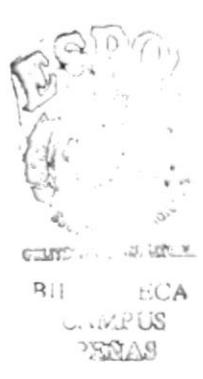

### CONTENIDO DE FIGURAS

### CAPÍTULO 2

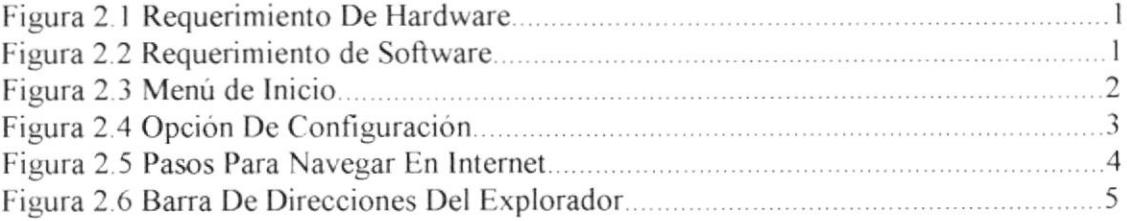

### CAPÍTULO 3

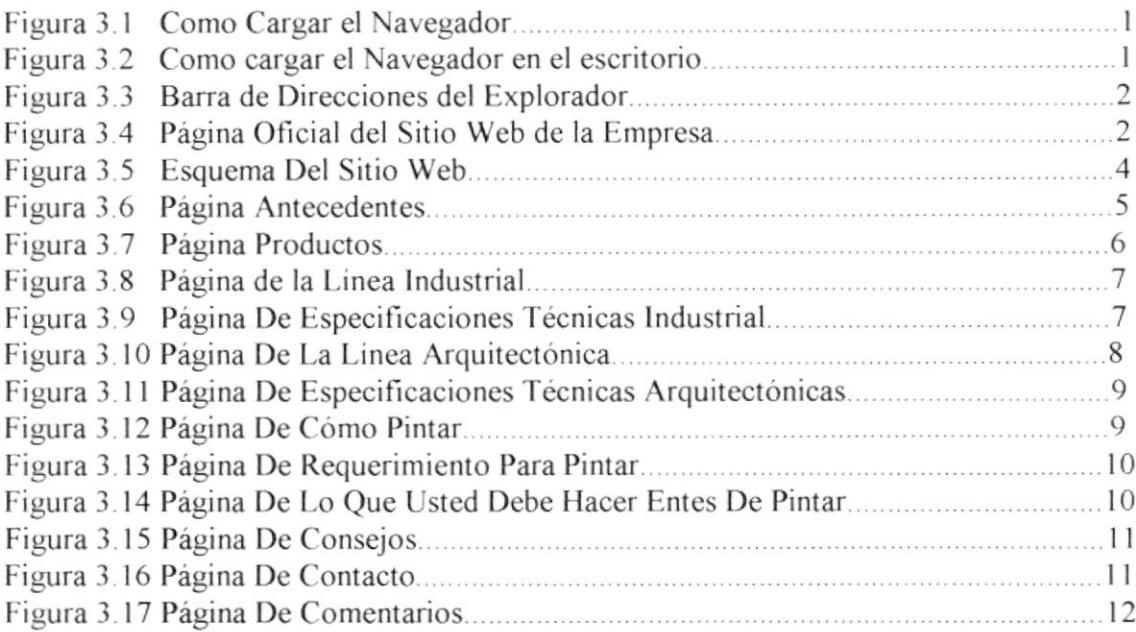

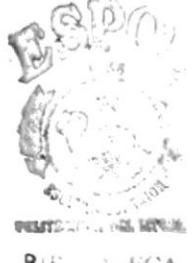

8¡i . t:CA CAMPUS PEÑAS

### **CONTENIDO DE TABLAS**

### CAPÍTULO 2

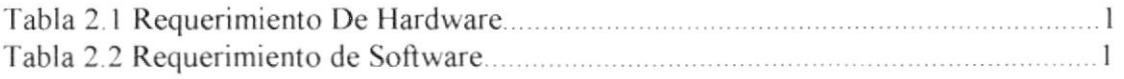

### CAPÍTULO 3

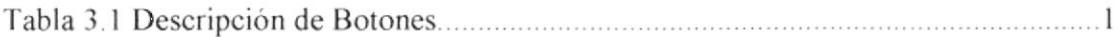

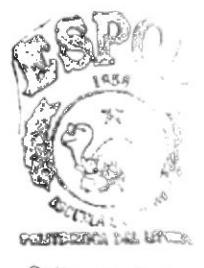

 $BiBLIC$ ,  $n \gamma_A$ CAMPUS PENAS

### **AGRADECIMIENTO**

A Dios, por darnos vida, salud y sabiduría para culminar con éxito esta Tesis de graduación, ya que sin El nada de esto hubiera sido posible.

A nuestros padres que han sido de gran apoyo para nuestra realización profesional.

A nuestros maestros pos sus conocimientos brindados.

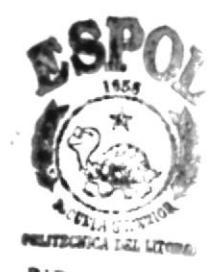

**BIBLIO FECA** CAMPUS **PERAS** 

### **DEDICATORIA**

A Dios, a nuestros padres y hermano

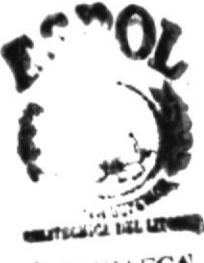

**RIELIOTECA** PERAS

### **DECLARACIÓN EXPRESA**

La responsabilidad de los hechos, ideas y doctrinas expuestas en esta Tesis de Graduación nos corresponden exclusivamente; y el patrimonio intelectual de la misma, (Programa de Tecnología en Computación) de la ESCUELA al PROTCOM SUPERIOR POLITÉCNICA DEL LITORAL.

(Reglamento de Exámenes y Títulos Profesionales de la ESPOL).

 $\mathcal{O}_{\mathcal{O}_{\mathcal{A},\mathcal{C}}}$ CBC. BIB;  $\begin{array}{c} \mathsf{CA}_{\mathsf{L}\mathsf{V},\mathsf{C}} \\ \mathsf{C}_{\mathsf{L}\mathsf{V},\mathsf{C}} \end{array}$ 

### **FIRMA DEL DIRECTOR DE TESIS**

iguez.

Anl. Luis Rodríguez V.

 $z_{k-1}$  $\mathcal{L}^{\text{max}}$  ,  $BIBL<sub>1</sub>$  $\begin{matrix} \text{CA}_{\text{L}} & \text{C}_{\text{L}} \\ \text{B} & \text{C}_{\text{L}} \end{matrix}$ 

### **FIRMA DE LOS AUTORES DE LA TESIS**

for thrink / toplage

Karin detellicadi

Luz María Quinde Arreaga

Karina Isabel Illicachi Guailla

 $\sqrt{2}$  $\sqrt{ }$ 

Manuel Antonio Litardo Zárate

 $\mathcal{M}_{\mathfrak{a},\mathfrak{b}}^{\mathcal{A},\mathcal{C}}$  $\mathsf{B}(\mathbb{P})$  $CA_{L',i',j}$  $255 - 1$ 

### CAPÍTULO 1

### **GENERALIDADES**

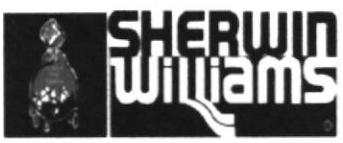

CONCESIONARIOS DE SHERWIN WILLIAMS Co., E.E.U.U.

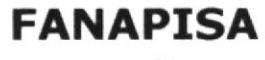

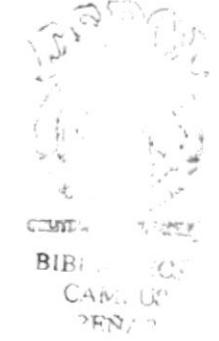

### I. GENERAI,IDADES

### I.I INTRODUCCIÓN

El presente manual contiene toda la información respecto a como operar el sito Web, asi como su funcionamiento, y además los conocimientos mínimos que debe tener el usuario para lograr una comprensión exitosa de cada una de las funciones del mismo.

Cabe recalcar que es de mucha importancia leer este manual antes y/o durante la utilización de la pagina ya que lo guiara paso a paso en el manejo de todas sus funciones.

### I.2 OBJETIVOS DE ESTE MANUAL

El objetivo de este manual es guiar al usuario que navega en al sitio Web, acerca del funcionamiento del mismo y comprende:

Guia para utilizar la computadora

Como instalar y operar el Sitio Web.

Conocer el alcance de todo el Sitio por medio de una explicación detallada e ilustrada de cada una de las opciones que lo conforman.

### I.3 A OUIÉN VA DIRIGIDO EL MANUAL

Este manual está elaborado para aquellas personas que estén interesadas en conocer información general de esta empresa mediante la navegación de las página Web.

Por tal motivo se ha elaborado este manual, con el propósito de convertirlo en una herramienta que le permita al usuario conocer el funcionamiento de cada uno de los elementos que componen estas páginas Web y le sea más fácil el manejo de las mismas.

### 1.4 LOOUEDEBECONOCER

El usuario que maneje estas páginas deberá tener conocimientos básicos computación y de navegación por Internet. Las páginas han sido diseñadas con una estructura simple y sencilla que le permita al usuario poderlas manejar sin dificultad.  $\frac{d}{dx}$ 

PROTCOM

Capítulo 1 - Página 1

PEÑAS  $CA$ *ESPOL* 

gearmonic and a termin

### CAPÍTULO 2

**INSTALACIÓN** 

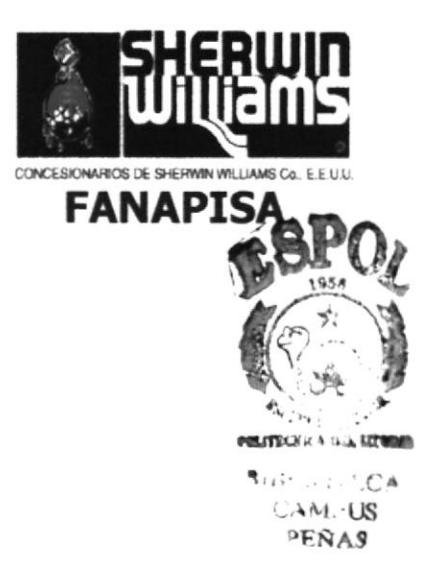

### 2. INSTALACIÓN

### **2.1 REQUERIMIENTOS DE HARDWARE Y SOFTWARE**

Entre los requerimientos para la ejecución normal de la página se recomienda a los usuarios las siguientes características mínimas en su computador:

### Hardware:

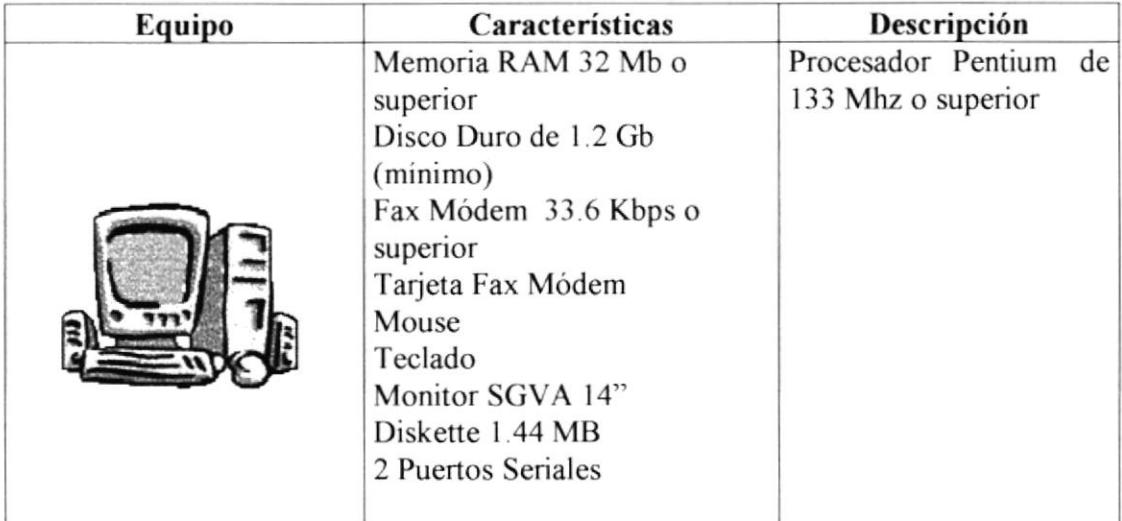

### Tabla 2.1. Requerimientos de Hardware

### Software:

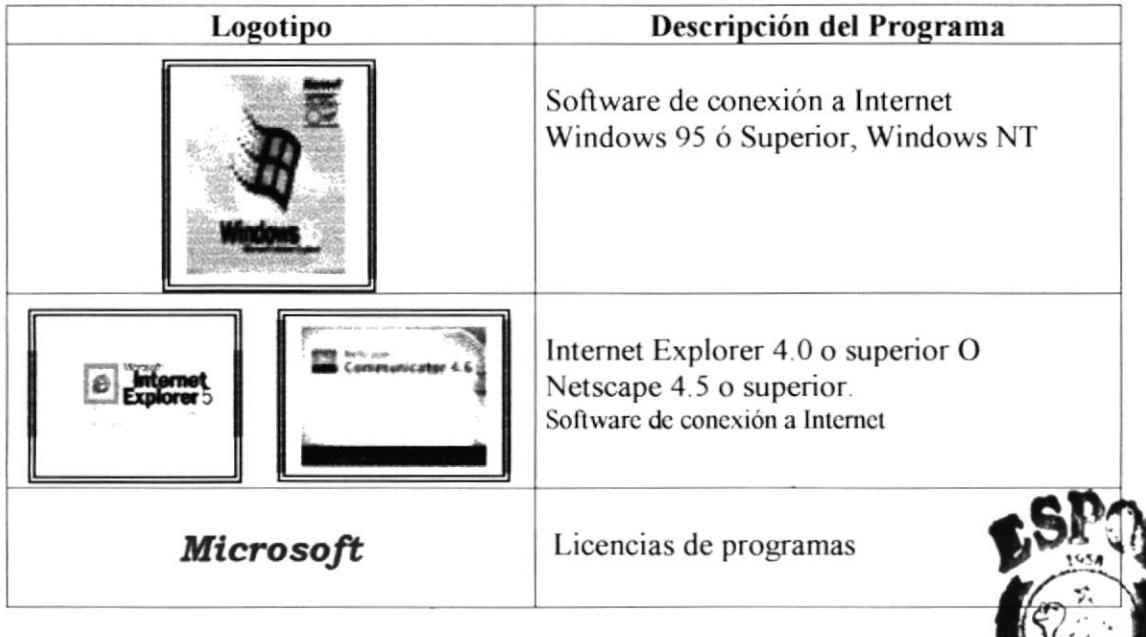

### Tabla 2.2. Requerimientos de Software

### **2.2 INSTALACIÓN INICIAL DEL SISTEMA**

Para poder apreciar mejor el sistema del Web Site, se debe de considerar los siguientes aspectos previos a su ejecución que se detallan a continuación:

En primer lugar se debe tener en cuenta cual es la configuración de la pantalla, esta debe estar ajustada a 800 x 600 pixeles y tener un mínimo de 256 colores en caso de que no este así, debería configurar de la siguiente manera.

1. Ir al menú Inicio y elegir la opción Configuración y dentro de esta ventana seleccionar Panel de Control, tal como se muestra en la figura:

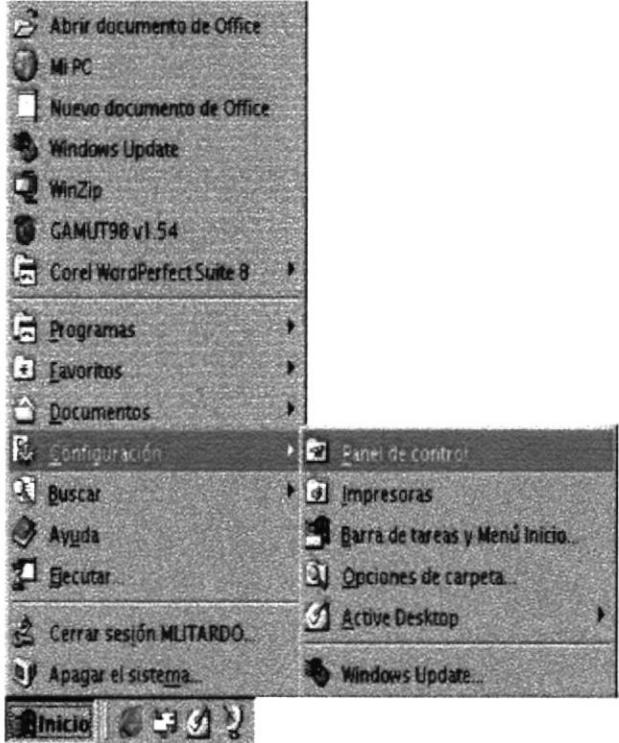

Figura 2.3. Menú de Inicio

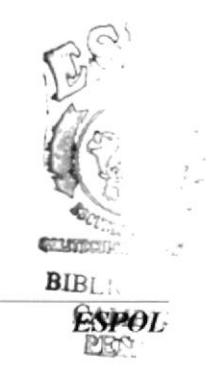

2. Una vez seleccionada Ia opción Panel de Control, debe de elegir el icono de Pantalla y seleccionar la opción Configuración para así poder obtener una buena Interface Gráfica

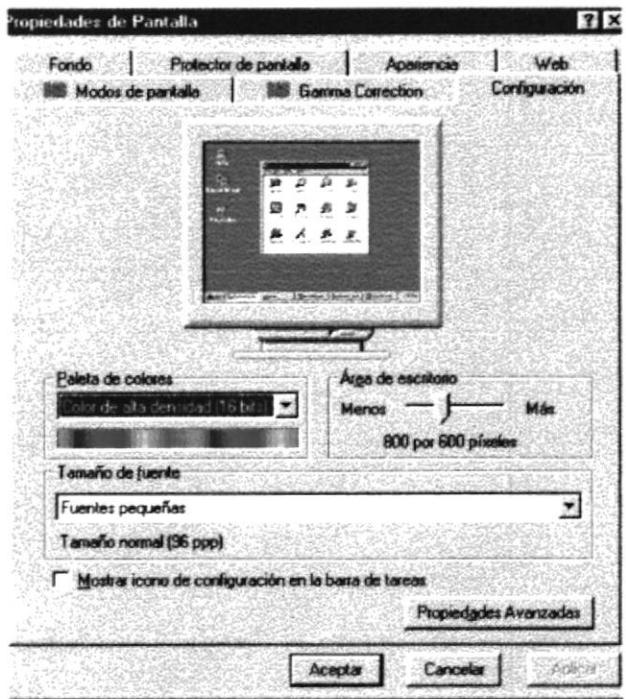

l'igura 2.4. Opción de Configuración

- 3. En esta misma pantalla se ajusta la Paleta de colores como se muestra en la figura a 256 colores que es lo mínimo que puede tener la pantalla para que se pueda apreciar mejor el diseño del sistema al navegar en lnternet.
- 4. Luego se ajusta el Area de la pantalla a 800 x 600 pixeles que es la resolución que se necesita realmente para obtener buenos resultados en la navegación
- 5. A continuación damos clic en el botón Aplicar para efectuar los cambios de la pantalla.
- 6. Y por ultimo damos clic en la opción Aceptar para mantener la  $n$ configuración

### 2.3 PASOS PARA REALIZAR UNA BUENA EXPLORACIÓN **POR INTERNET**

Para la publicación del Web Site se debe seguir los siguientes pasos, haciendo referencia al siguiente gráfico:

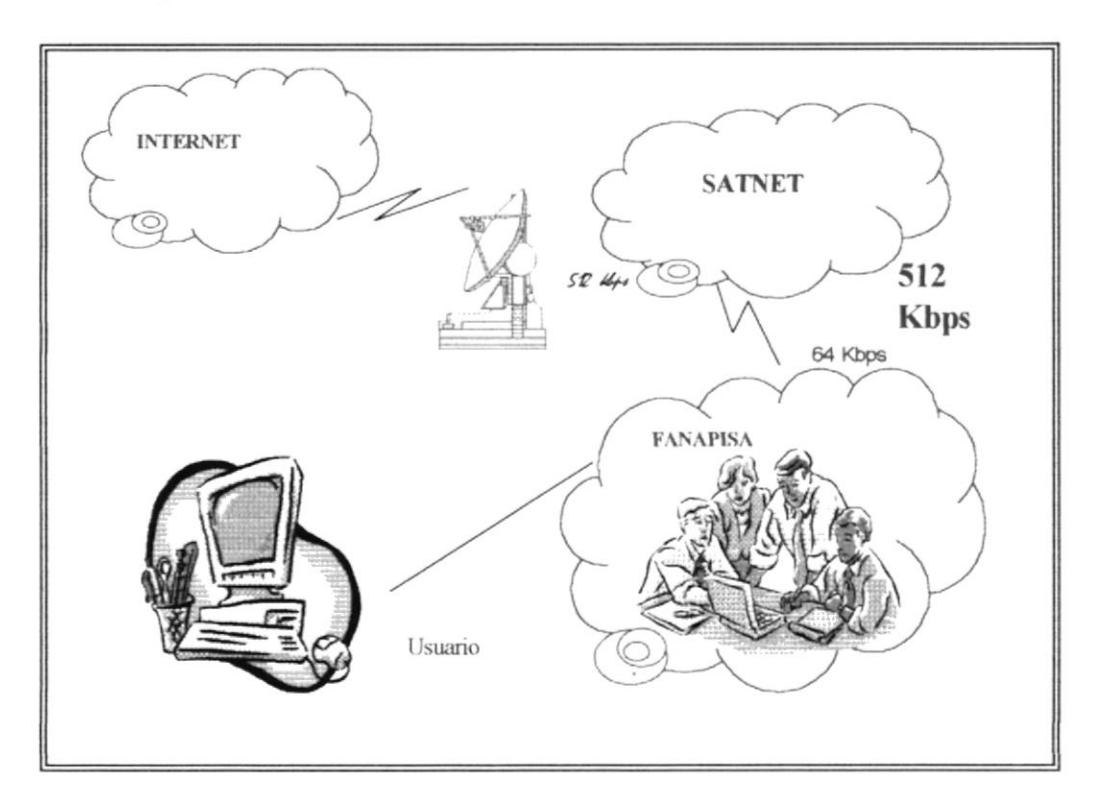

Figura 2.5. Pasos para Navegar en Internet

Las páginas WEB estarán almacenadas en el servidor de FANAPISA.

- Se debe realizar un enlace entre el servidor de SATNET y la Compañía FANAPISA, dicho enlace se lo hace mediante una línea dedicada de 64 Kbps.
- $\Box$  Es necesario comprar el dominio para tener presencia en el Internet, la dirección de este dominio es www.fanapisa.com
- $\Box$  Es muy importante realizar el respaldo de la información periódicamente para evitar pérdida de datos.

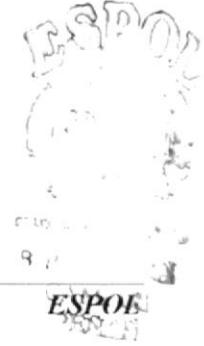

### 2.4 ARRANQUE DEL SISTEMA

El usuario deberá dar un clic al icono del Intemet Explorer o al Netscape. en caso no estar los iconos sobre el escritorio de Windows deberá dar un clic sobre el botón Inicio luego hacer clic en Programas y elegir el Navegador deseado.

Nos aparecerá la ventana del Navegador. en la barra de Dirección escribimos el nombre del Web Site que deseamos y damos **Enter**, así como se muestra a continuación:

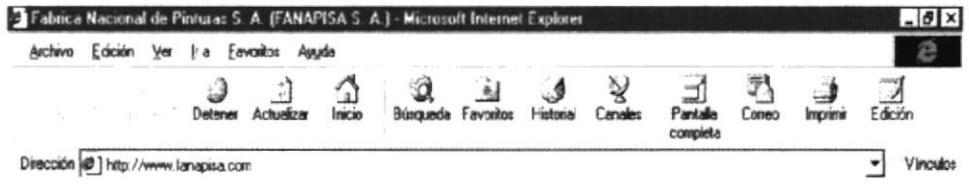

Figura 2.6. Barra de direcciones del Explorador

### Agregar Páginas a Favoritos

Si tiene sitios Web de su agrado y no desea estarlos escribiendo cada vez que desee visitarlos, entonces puede almacenar estas páginas a su lista de Favoritas, solo bastará con hacer clic en el botón Favoritos de la barra de herramientas y a continuación elegir el acceso directo en la lista Favoritos

### Sugerencia

En caso de que se olvide agregar páginas Web a la opción Favoritos o de vínculos, haga clic en el botón Historial de la barra de herramientas. La lista Historial muestra los sitios visitados hoy, ayer o durante las semanas anteriores. Haga clic en un nombre de la lista para mostrar la página

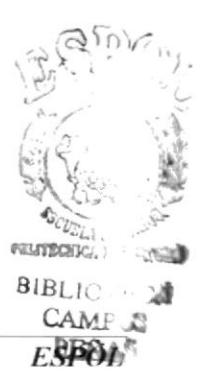

### CAPÍTULO 3

**OPERACIÓN** 

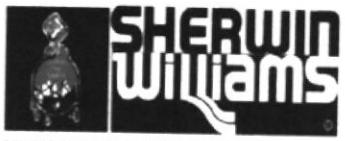

CONCESIONARIOS DE SHERWIN WILLIAMS Co., E E U.U.

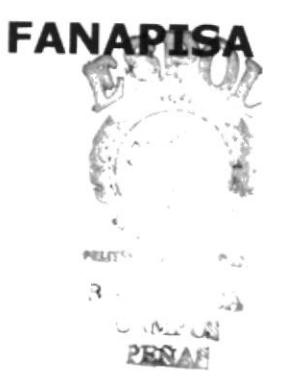

### **3. OPERACIÓN**

### **3.1 COMO OPERAR EL SISTEMA**

Para poder navegar en el Web Site primero tenemos que cargar el navegador, lo deberá realizar de dos manera:

1. Ir al menú Inicio y elegir la opción Programas, luego buscamos Internet Explorer como se muestra en la Figura. 3.1.

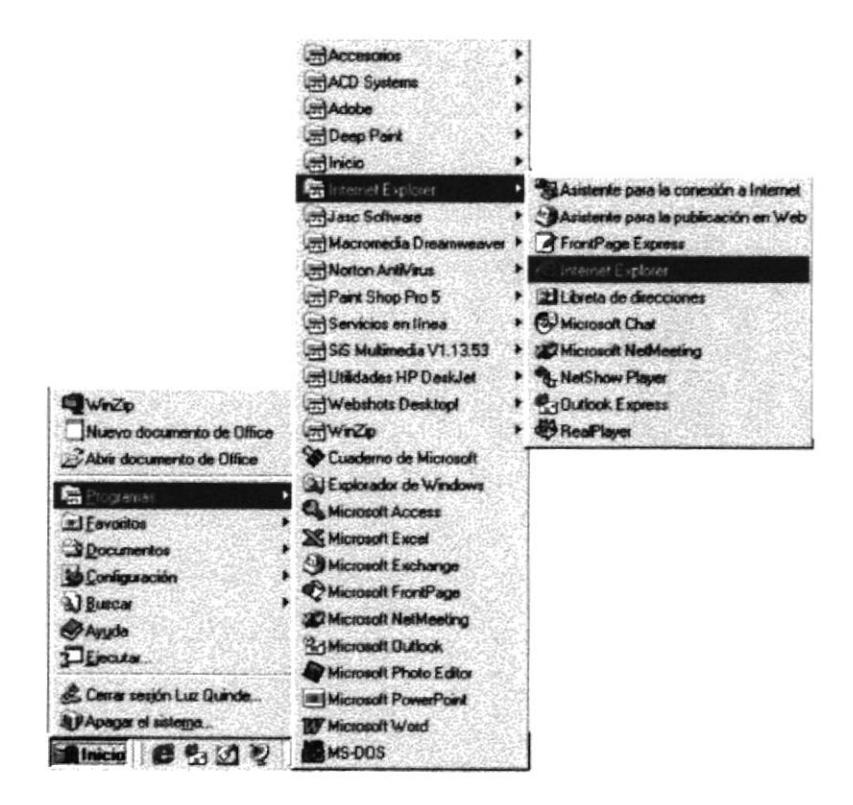

Figura 3.1 Como cargar el Navegador

2. Dando clic en el icono de Internet Explorer que se encuentra en el escritorio.

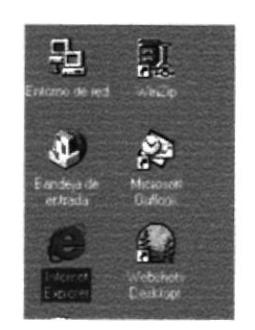

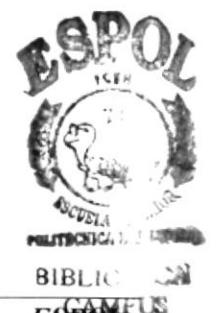

Figura 3.2 Como cargar el Navegador en el Escritorio

### 3.2 EXPLICACIÓN DE LA INTERFACE GRÁFICA

Se debe conocer la dirección del Web Site. La cual es: www.fanapisa.com La misma que deberá escribirla en el recuadro **Dirección** (Figura 3.3), para ingresar al Web Site de la empresa FANAPISA S.A.

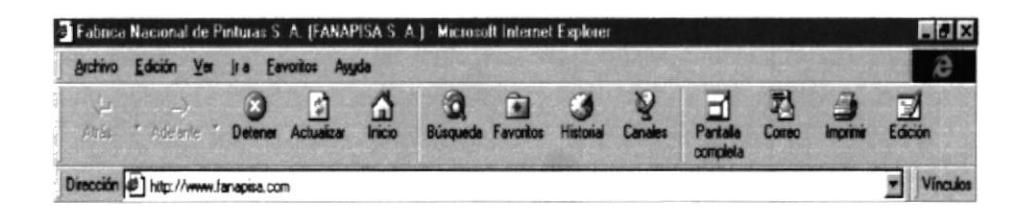

Figura 3.3 Barra de direcciones del Explorador

Luego aparecerá una página dando la bienvenida a la visita del Web Site de la empresa así como las diferentes opciones a las que usted podrá acceder.

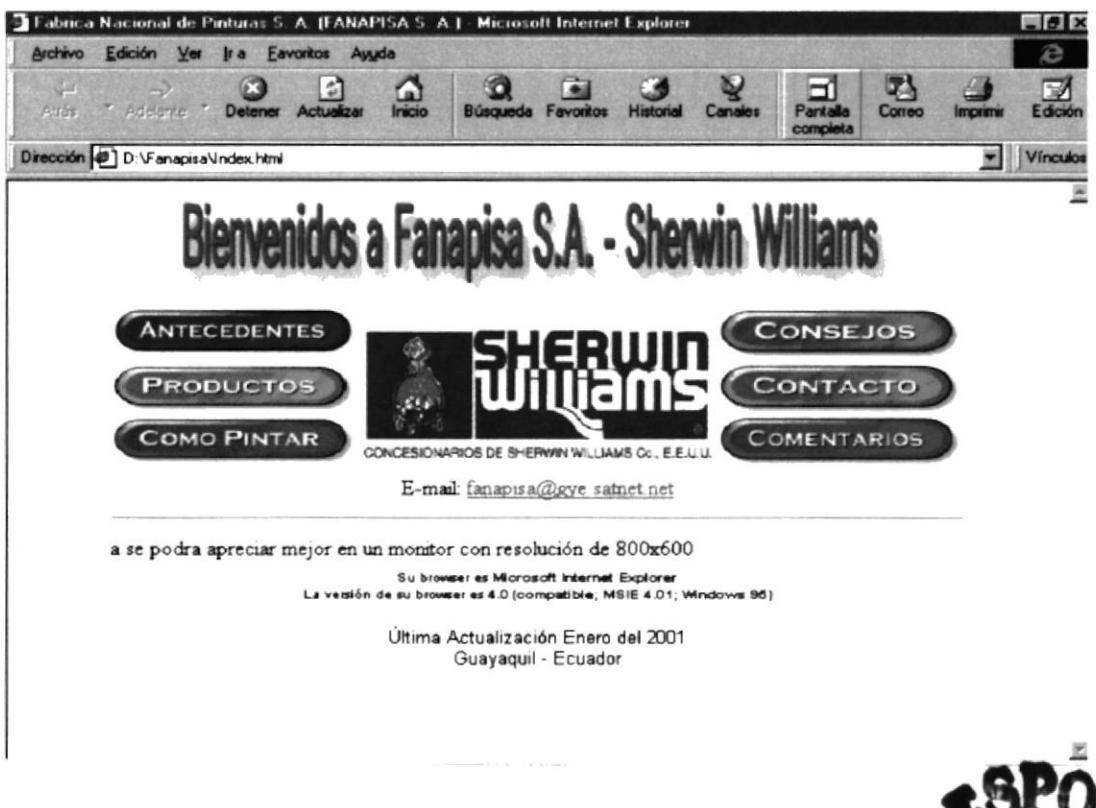

Figura 3.4 Página Oficial del Sitio Web de la Empresa

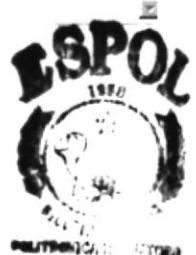

 $\lambda_{11}$ 

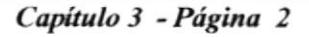

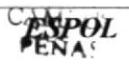

### 3.2.1 BOTONES DE LA PÁGINA PRINCIPAL

|                     | DESCRIPCIÓN DE CONTROLES DE LA PANTALLA PRINCIPAL                                           |
|---------------------|---------------------------------------------------------------------------------------------|
| <b>ANTECEDENTES</b> | Botón Antecedentes, nos muestra un breve<br>resumen de la compañía.                         |
| <b>PRODUCTOS</b>    | Botón Productos, permite consultar información<br>de los productos de la empresa            |
| <b>COMO PINTAR</b>  | Botón Como Pintar, nos ayuda a tener en cuenta<br>algunos requerimientos antes de pintar.   |
| <b>CONSEJOS</b>     | Botón Consejos, muestra sugerencias de cómo<br>aplicar el producto y sobre que superficies. |
| CONTACTO            | Botón Contacto, permite al usuario contactarnos<br>de forma inmediata.                      |
| <b>COMENTARIOS</b>  | Botón Comentarios,<br>muestra<br>pequeño<br>un<br>formulario que ayudara a la empresa.      |

Tabla 3.1 Descripción de Botones

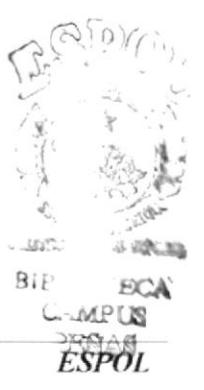

### **3.3 ESOUEMA DE SITIO WEB**

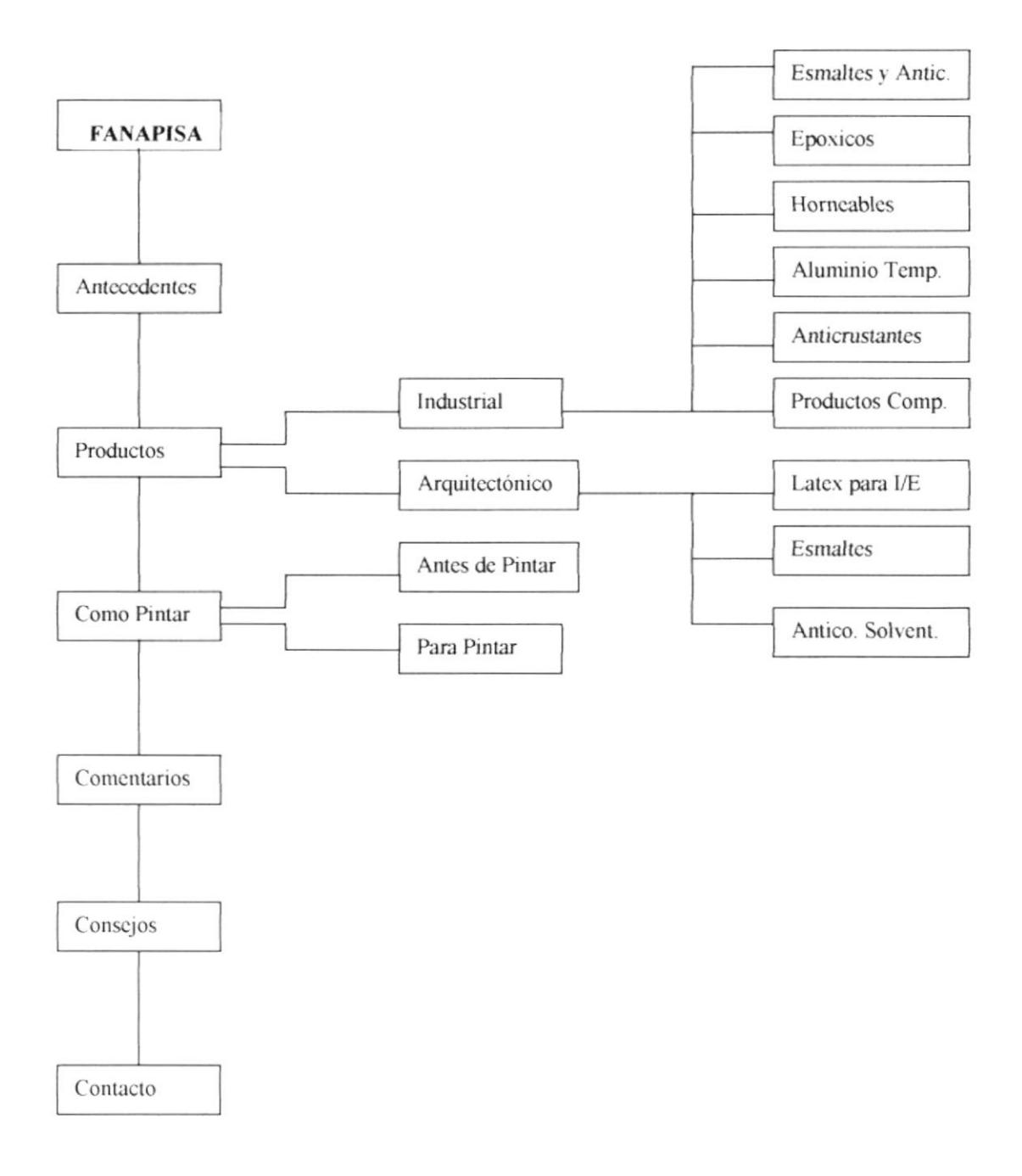

Figura 3.5 Esquema del Sitio Web

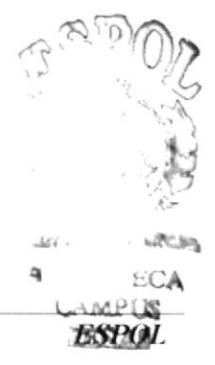

### **3.4 NAVEGACIÓN DE LAS PÁGINAS**

A continuación se detallan cada una de las funciones que realiza la pagina principal del Web Site para su mejor comprensión y manejo:

### **3.4.1 ANTECEDENTES**

En esta opción del Web Site se muestra una pequeña Bibliografía de la Empresa FANAPISA, que explica como se fundo y su evolución al pasar del tiempo.

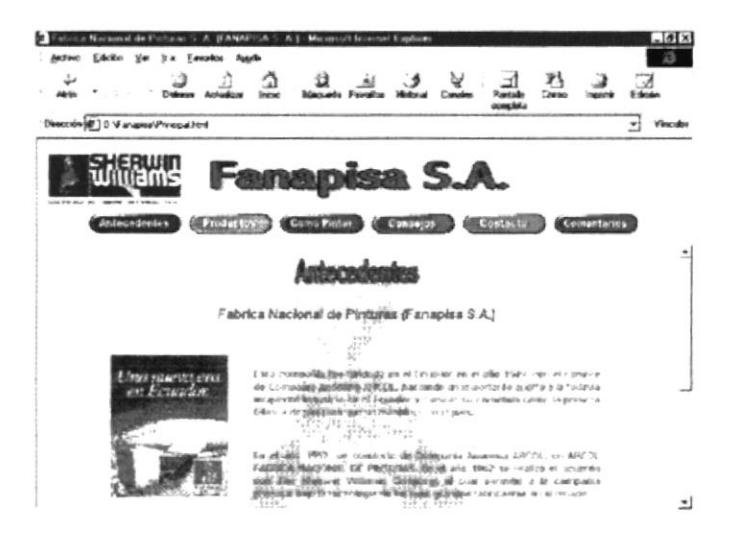

Figura 3.6 Página Antecedentes

### **3.4.2 PRODUCTOS**

Esta opción nos muestra las diferentes líneas de productos, como son Industrial y Arquitectónico que ofrece la empresa.

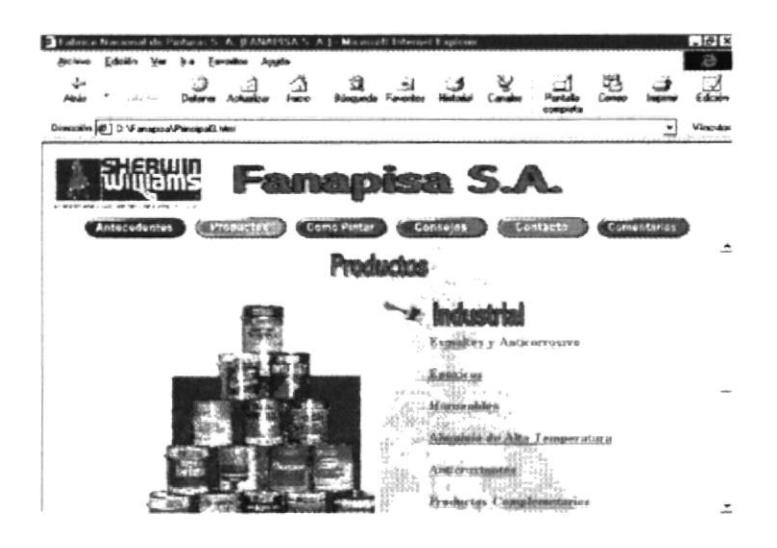

Figura 3.7 Página Productos

### **3.4.2.1 PRODUCTOS INDUSTRIALES**

El grupo que pertenece a INDUSTRIAL nos muestra 6 opciones como son:

- $\triangleright$  Esmalte y Anticorrosivos
- $\angle$  Epoxicos
- $\blacktriangleright$  Horneables
- Aluminio de Alta Temperatura
- $\blacktriangleright$  Anticrustante
- $\blacktriangleright$  Productos Complementarios

Dentro de cada una de estas opciones encontraremos la clasificación de productos que pertenecen a la opción seleccionada.

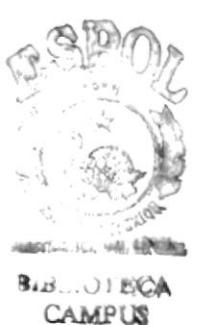

F.S

| Edición Var                                 |                                                                                                    |  |          |            |             |   |          |
|---------------------------------------------|----------------------------------------------------------------------------------------------------|--|----------|------------|-------------|---|----------|
|                                             |                                                                                                    |  |          |            |             |   |          |
| Directors (@) 0 \6 minutes (Prospection)    |                                                                                                    |  |          |            |             | ٠ | Vinculos |
| and other costs of the con-<br>Andecedentes | <b>Fanapisa S.A.</b><br><b>Cento Pintus</b>                                                                                                    |  | $-0.452$ |            | Comentarios |   |          |
|                                             |                                                                                                    |  |          |            |             |   |          |
|                                             | <b>Productos</b>                                                                                                    |  |          |            |             |   |          |
|                                             | <b>ESMALTES Y ANTICORROSIVOS</b>                                                                                                    |  |          |            |             |   |          |
| <b>PRODUCTO</b>                             | <b>DESCRIPCIÓN</b>                                                                                                    |  |          | APLICACIÓN |             |   |          |
| <b>ULTER DITTY ESSAIN, TA</b>               | Plaintra ne los cousos terminidades pagados ses sobo atrovente nemeva<br>successions develops productor meteors. Orecan procedure<br>per custodori a adelibilitica da violicationem detector a sur-<br>pro a-tom ) or z的编辑 100200 时 调10<br><i>Withouts</i> |  |          |            |             |   |          |

Figura 3.8 Página de la Línea Industrial

### 3.4.2.1.1 PRODUCTO QUIK DRY ESMALTE

En esta página encontrara información especifica de cada producto dando además una pequeña explicación, indicando sus usos, recomendaciones, aplicaciones y características; dándole al usuario un mayor conocimiento del producto.

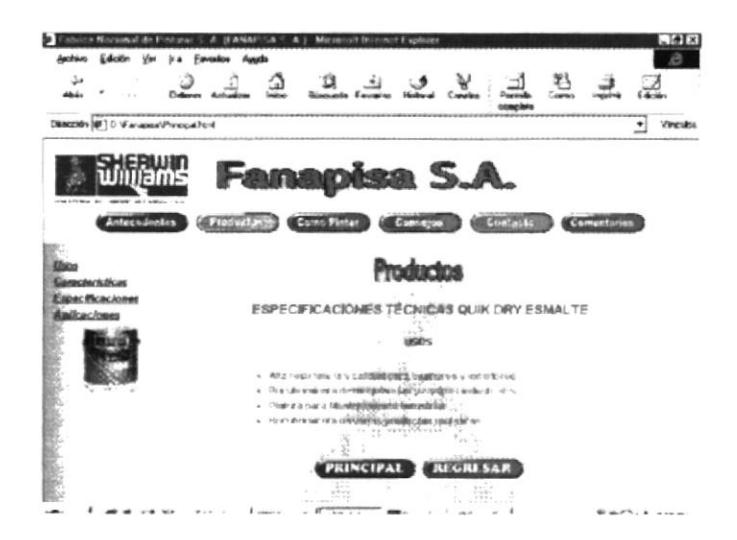

Figura 3.9 Página de Especificaciones Técnicas Industrial

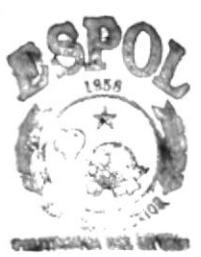

**BIBLIO BCA CAMPUS ESPREAS** 

### 3.4.2.2 PRODUCTOS ARQUITECTÓNICOS

El grupo de pinturas ARQUITECTÓNICO nos muestra tres opciones como son:

- $\angle$  Látex para Interior y Exterior
- $\angle$  Esmaltes
- Anticorrosivos y Solventes

Dentro de cada una de estas opciones encontraremos la clasificación de productos que pertenecen a la opción seleccionada.

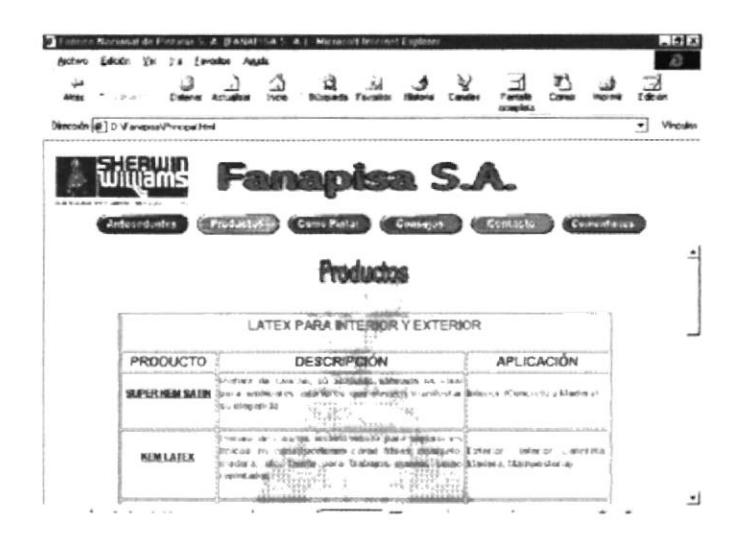

Figura 3.10 Página de la Línea Arquitectónica

### **3.4.2.2.1 PRODUCTO SUPER KEM SATIN**

En esta página encontrara información especifica de cada producto dando además una pequeña explicación, indicando sus usos, recomendaciones, aplicaciones y características; dándole al usuario un mayor conocimiento del producto.

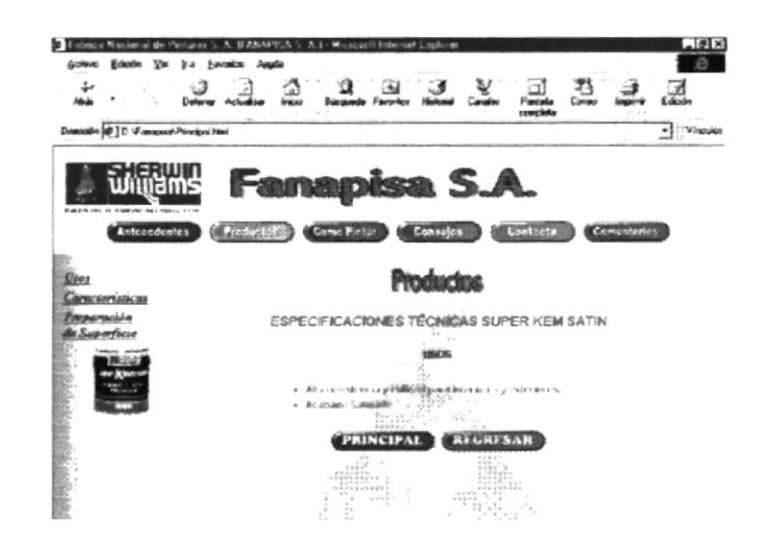

Figura 3.11 Página de Especificaciones Técnicas Arquitectónicas

### 3.4.3 COMO PINTAR

Esta opción nos muestra alguno de los pasos que se debería considerar para obtener un buen resultado. Desde lo que debería usar y aplicar en ciertas áreas; hasta como proteger sus muebles y pisos de manchas.

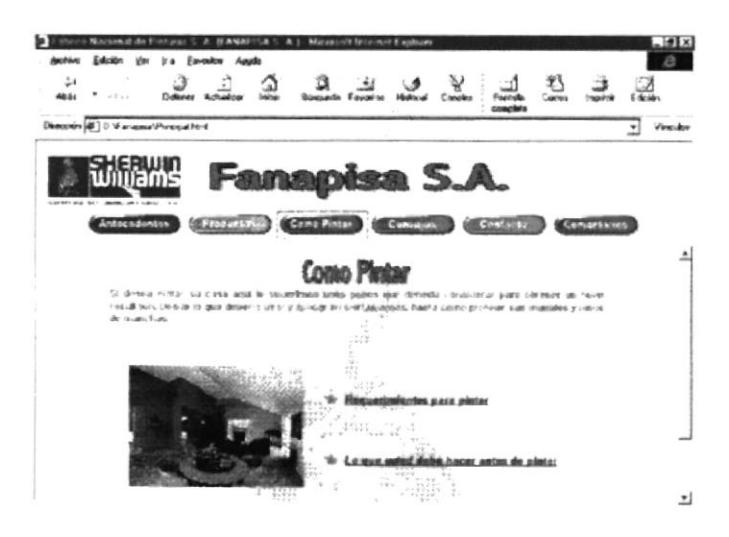

Figura 3.12 Página de Cómo Pintar

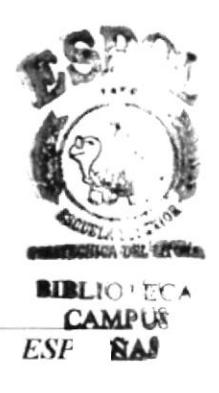

### 3.4.3.1 REQUERIMIENTOS PARA PINTAR

Mediante esta página se le indica al usuario lo que debe tomar en cuenta para pintar.

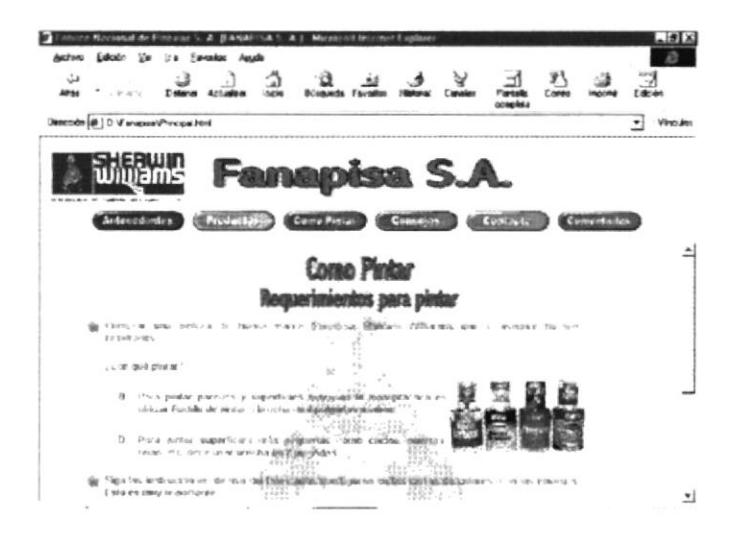

Figura 3.13 Página de Requerimientos para Pintar

### 3.4.3.2 LO QUE DEBE HACER ANTES DE PINTAR

Aquí encontramos consejos y precauciones que debe tener con sus cosas antes de pintar.

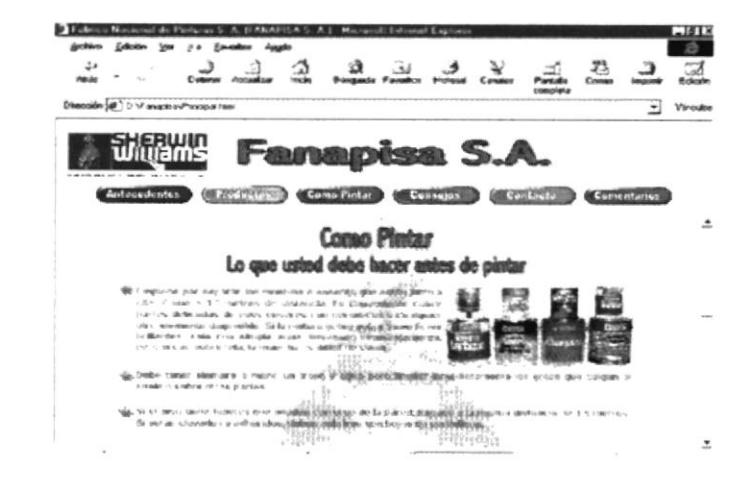

Figura 3.14 Página de Lo que Usted debe hacer antes de Pintar

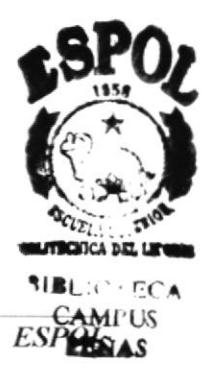

### 3.4.4 CONSEJOS

Esta opción nos muestra sugerencias que se deben considerar si usted se anima a pintar personalmente, en el caso de no requerir los servicios de un maestro pintor.

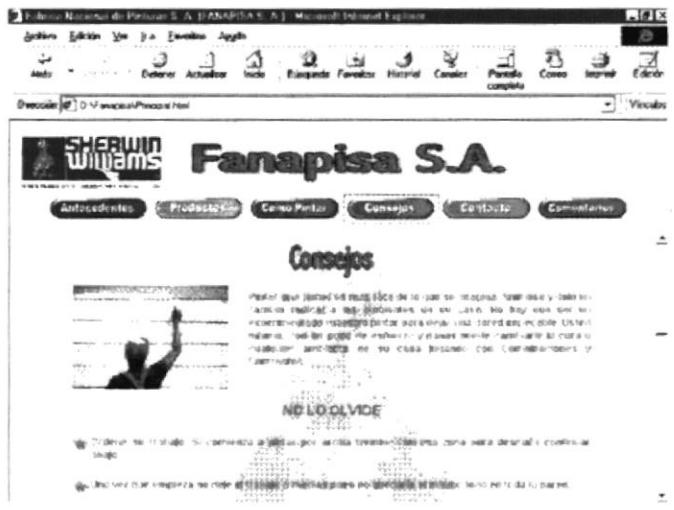

Figura 3.15 Página de Consejos

### 3.4.5 CONTACTO

Esta opción se le brinda al usuario diferentes maneras de poder contactarse con la empresa, para requerir sus servicios, ya sea a través de vía telefónica, vía Fax o e-mail.

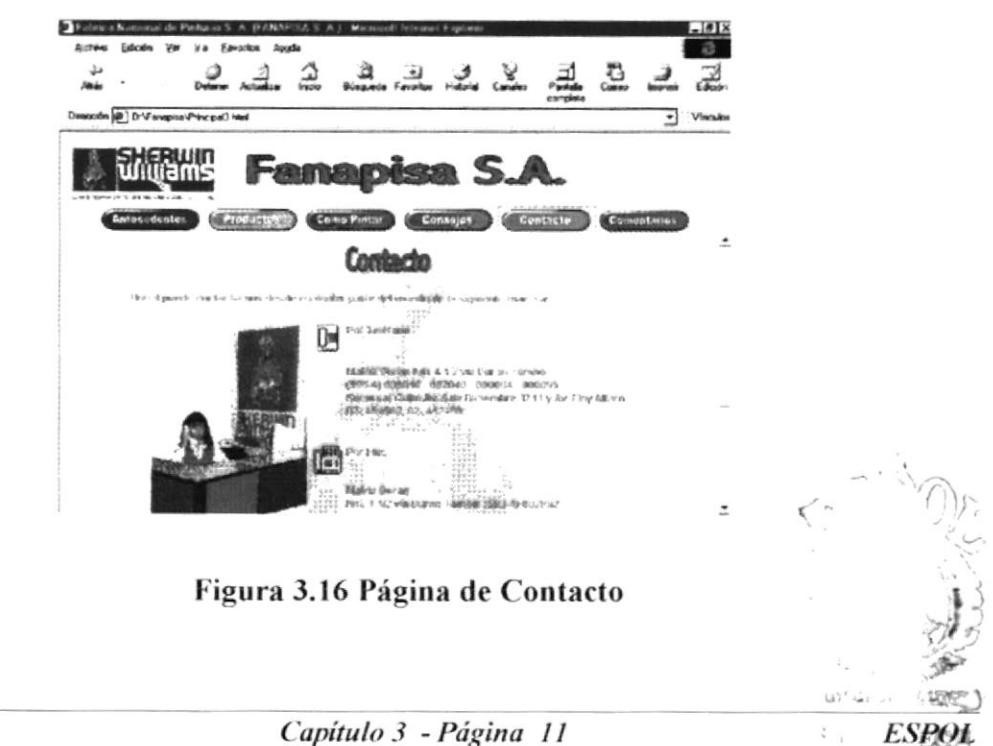

'EÑAL

### 3.4.6 COMENTARIOS

En esta opción encontrará un pequeño formulario diseñado para todo tipo de comentarios y sugerencias que desee hacer para beneficio de la empresa.

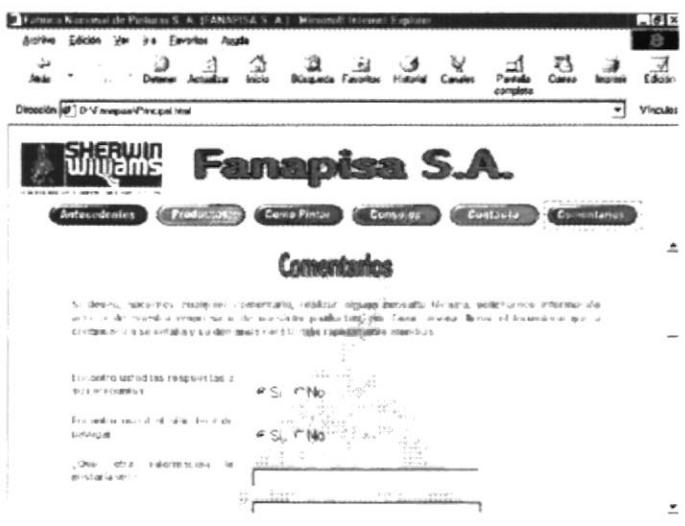

Figura 3.17 Página de Comentarios

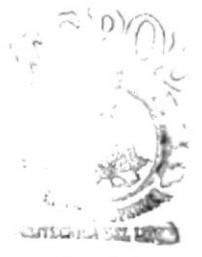

### ANEXO A

### **CONOCIENDO INTERNET**

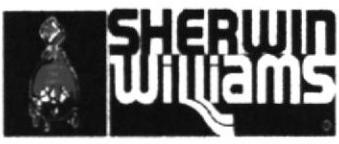

CONCESIONARIOS DE SHERWIN WILLIAMS Co., E.E.U.U.

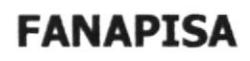

### A. ANEXO

### **A.1 CONOCIENDO INTERNET**

### A.1.1 ¿Qué es Internet?

La red Internet es el resultado de comunicar miles de redes de computadora entre sí. Permite conectar diferentes tipos de redes, que pueden ser de área local o de área extensa, utilizando protocolos como TCP-IP, que identifican los datos aunque procedan de diferentes equipos (PC's, Macintosh, amiga) y usen sistemas operativos anteriormente incompatibles como UNIX, MS-DOS, OS/2, SISTEM 7, XENIX, etc., pero lo más importante es que en Internet se comparten e intercambian información más importante es que en Internet se comparten e intercambian información más de treinta millones de personas mediante unos 3'000.000 de computadoras conectadas a través de más de 20.000 redes en aproximadamente 130 países de todo el mundo.

### A.1.2 : World Wide Web?

El servicio World Wide Web a menudo llamado "Web" es una herramienta basada en hipertexto que permite recuperar y mostrar información basada en búsquedas por palabras claves. Lo que hace al servicio World Wide Web tan potente es la idea de hipertexto; datos que contienen enlaces a otros datos.

### A.1.3 ¿Qué es una dirección de Internet?

Una dirección de Internet o Web (a veces llamada dirección URL o localizador de recursos universal) suele estar compuesta por cuatro partes:

Un nombre de protocolo (un conjunto de reglas y estándares que permiten a los equipos intercambiar información.)

La ubicación del sitio.

El nombre de la organización que mantiene el sitio.

Un sufijo que identifica la clase de organización de que se trata (como .com en el caso de una organización comercial.)

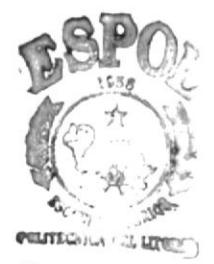

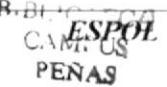

Por ejemplo: http://www.espol.edu

http: Este servidor Web utiliza el Protocolo de transferencia de hipertexto (HTTP). www Este sitio está en el World Wide Web.

espol El servidor Web está en la Universidad de Espol.

edu Se trata de una institución educativa.

Cuando está viendo una página Web, la dirección de la página se muestra en la barra de direcciones de Internet Explorer.

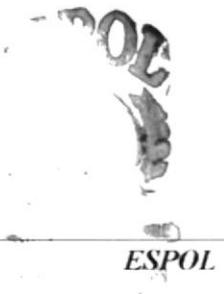

### ANEXO B

### **NAVEGACIÓN DE PÁGINAS**

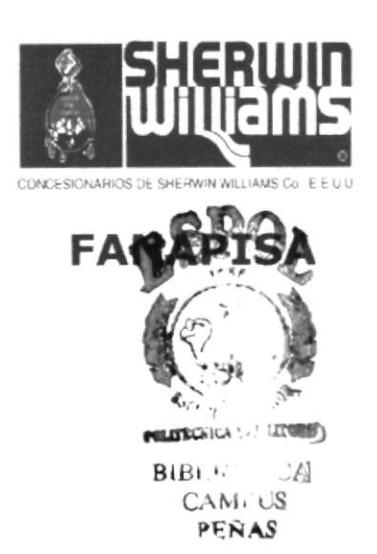

### **NAVEGACIÓN DE PÁGINAS**

### PÁGINA PRINCIPAL

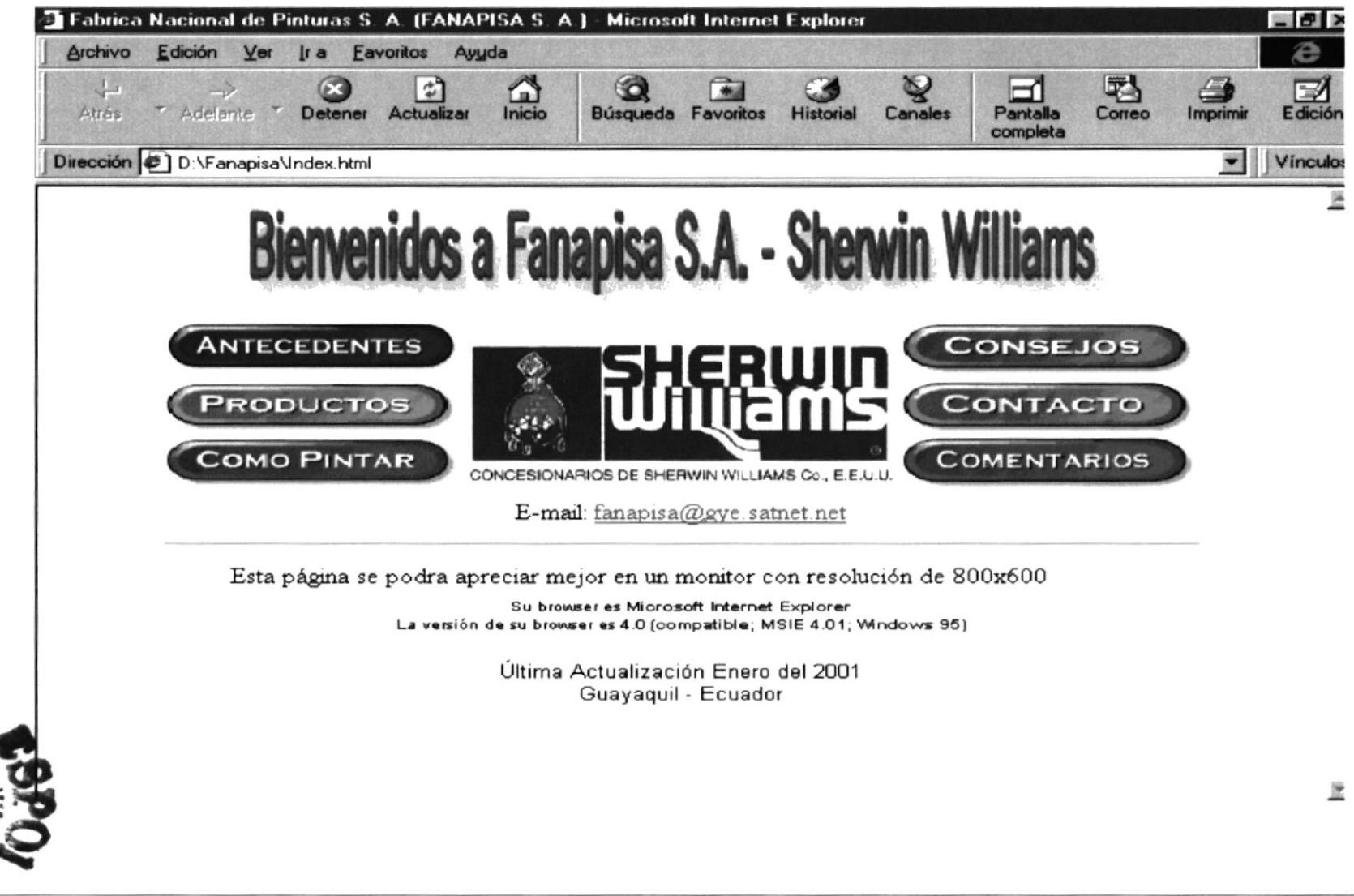

**BLANT**U

### **PÁGINA DE ANTECEDENTES**

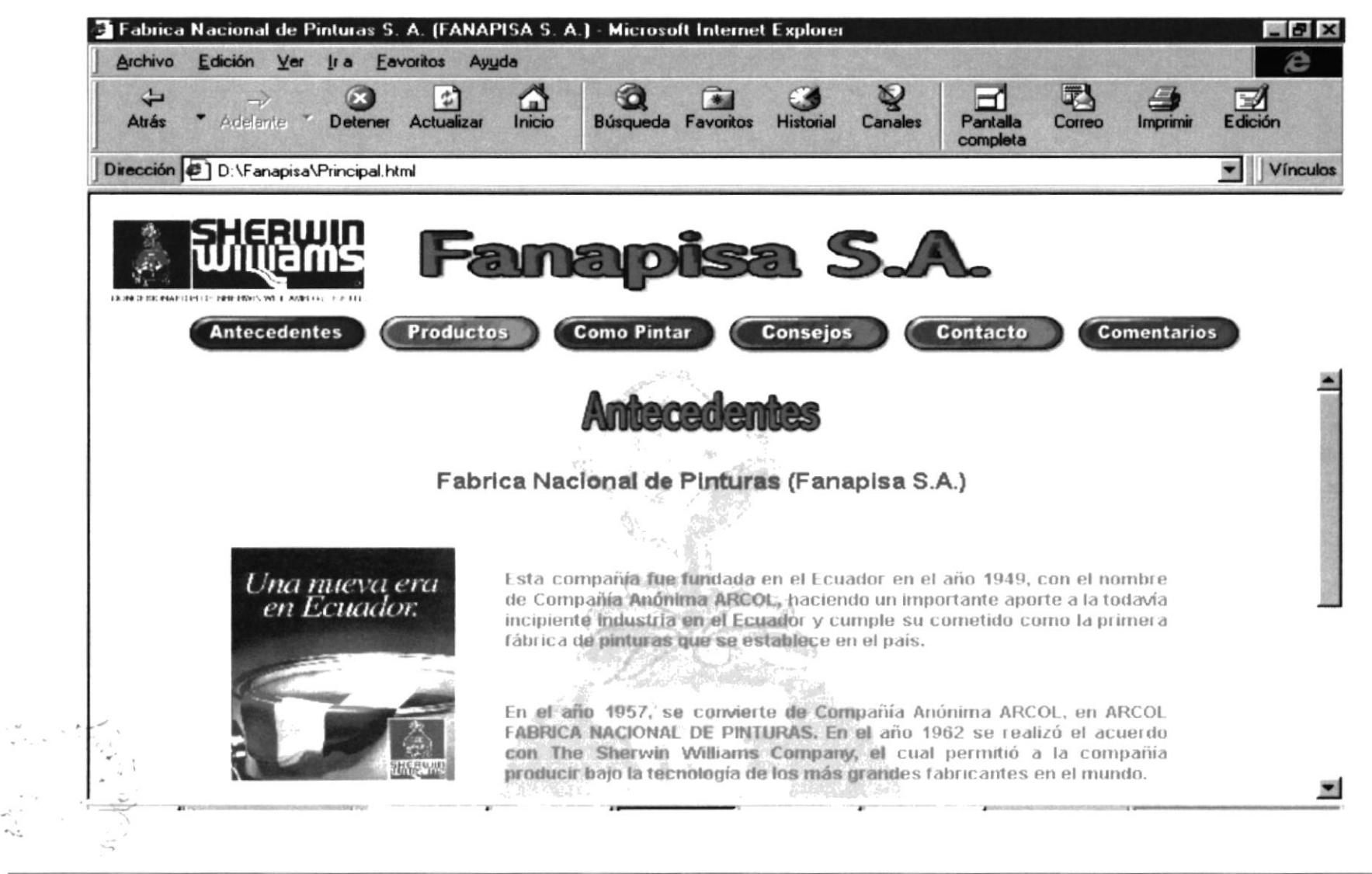

### **PÁGINA DE PRODUCTOS**

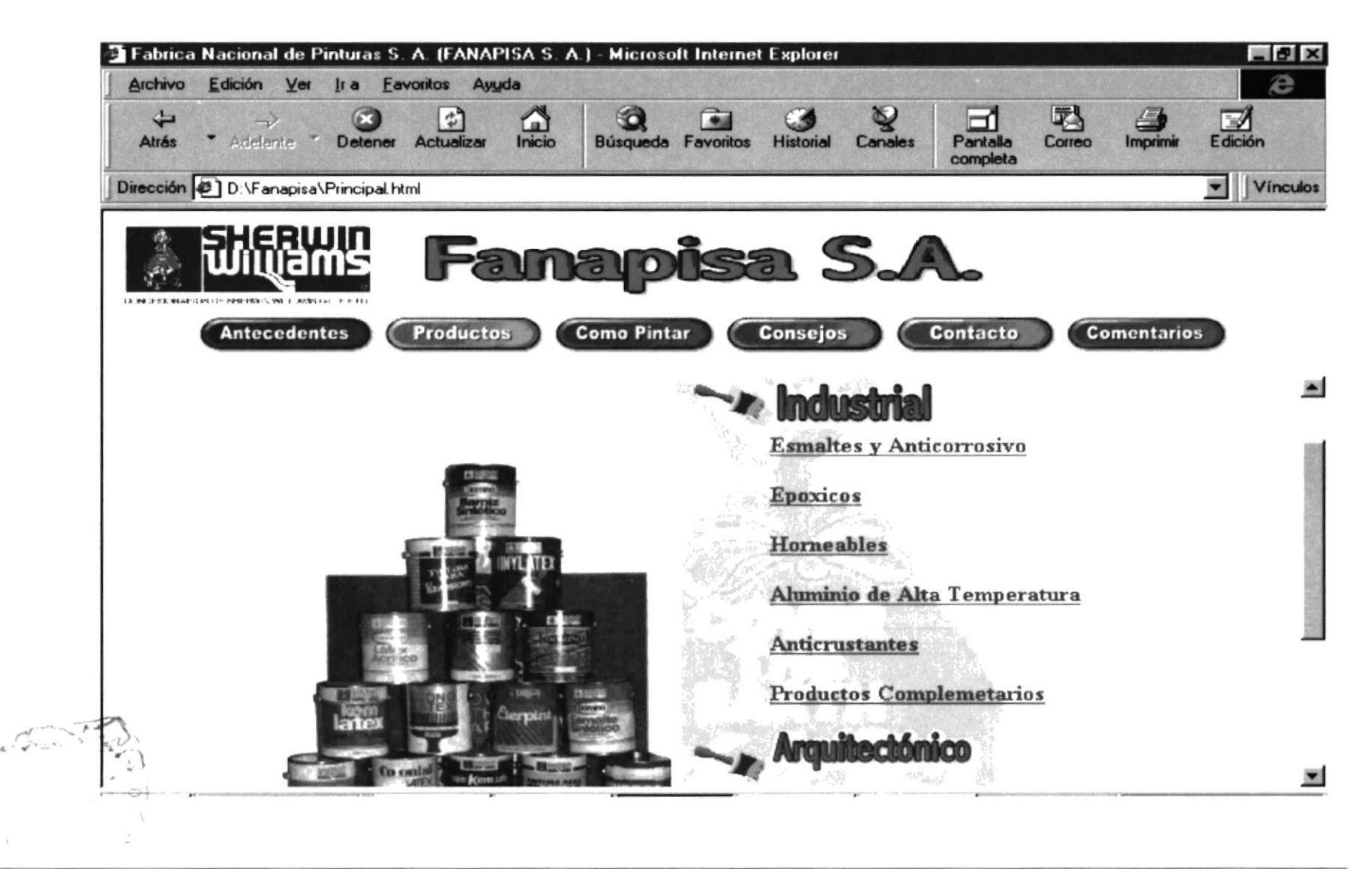

ČΩ

# PÁGINA DE PRODUCTOS DE LA LÍNEA INDUSTRIAL

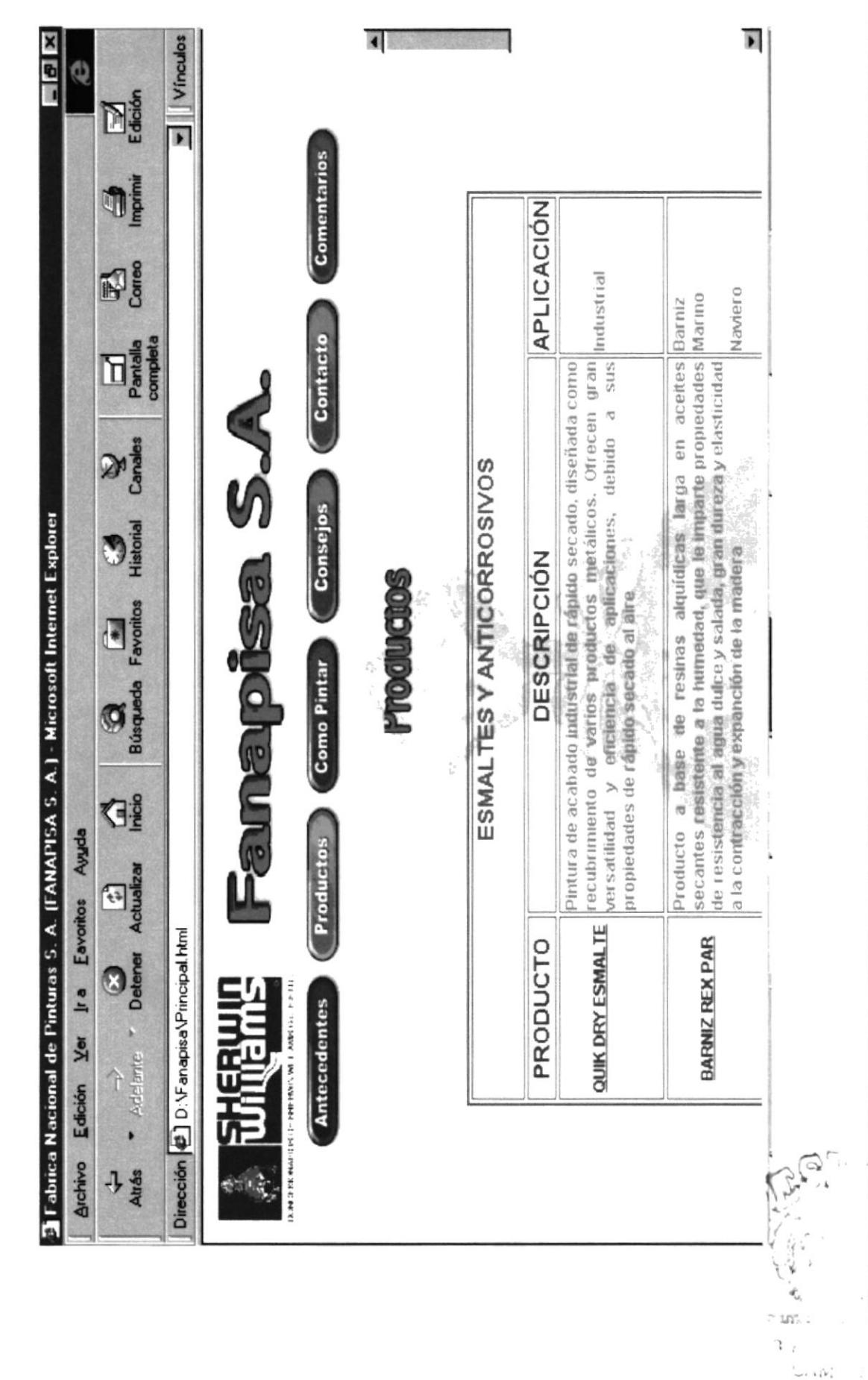

**ESPOL** 

Anexo B - Página 4

PROTCOM

PEN.

# PÁGINA DE ESPECIFICACIONES TÉCNICA INDUSTRIAL

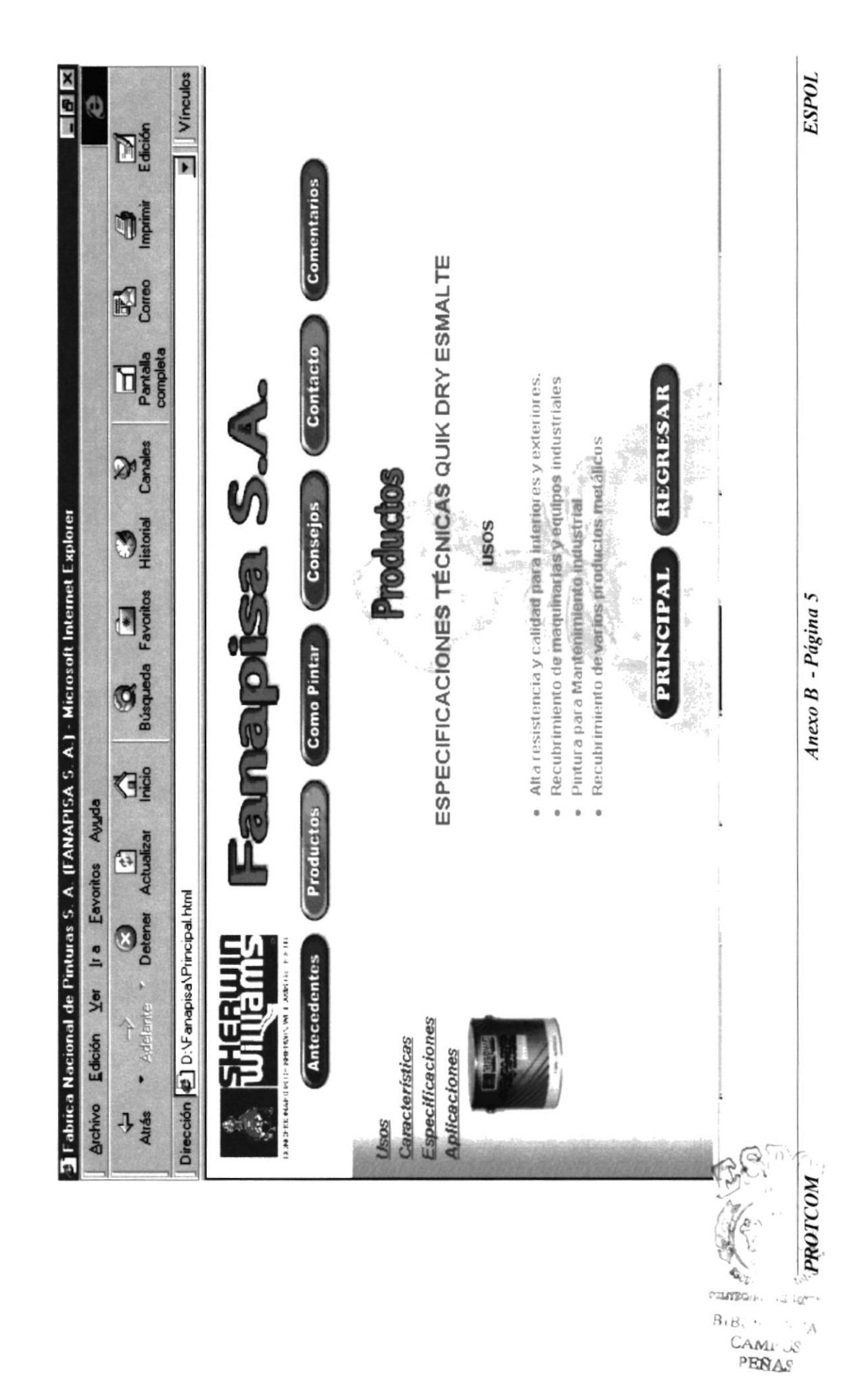

### PÁGINA DE PRODUCTOS DE LA LÍNEA ARQUITECTÓNICA

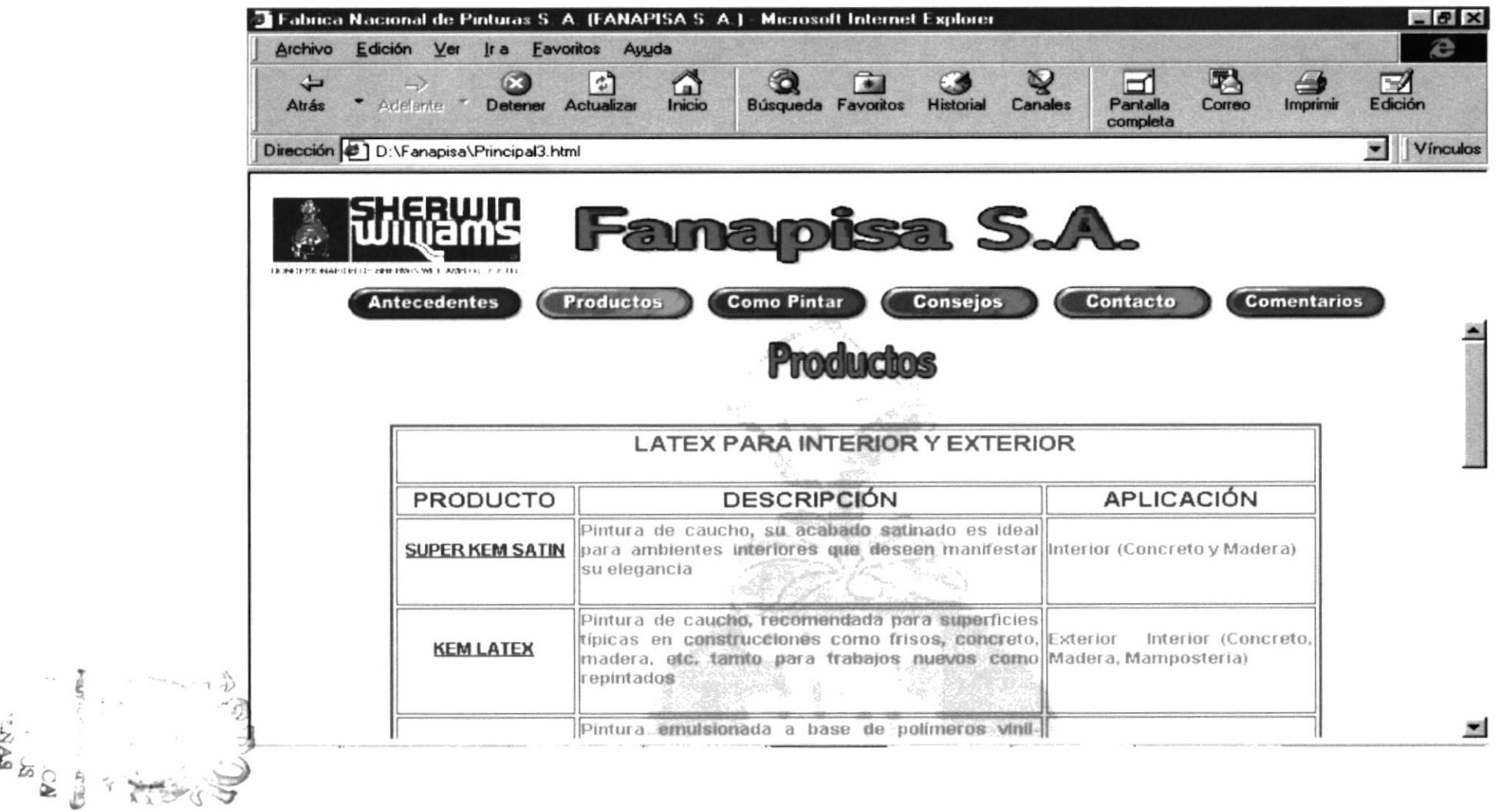

 $\Im$ 

 $\boldsymbol{3}$ 

### PAGINA DE ESPECIFICACIONES TÉCNICAS DE LA LÍNEA ARQUITECTÓNICA

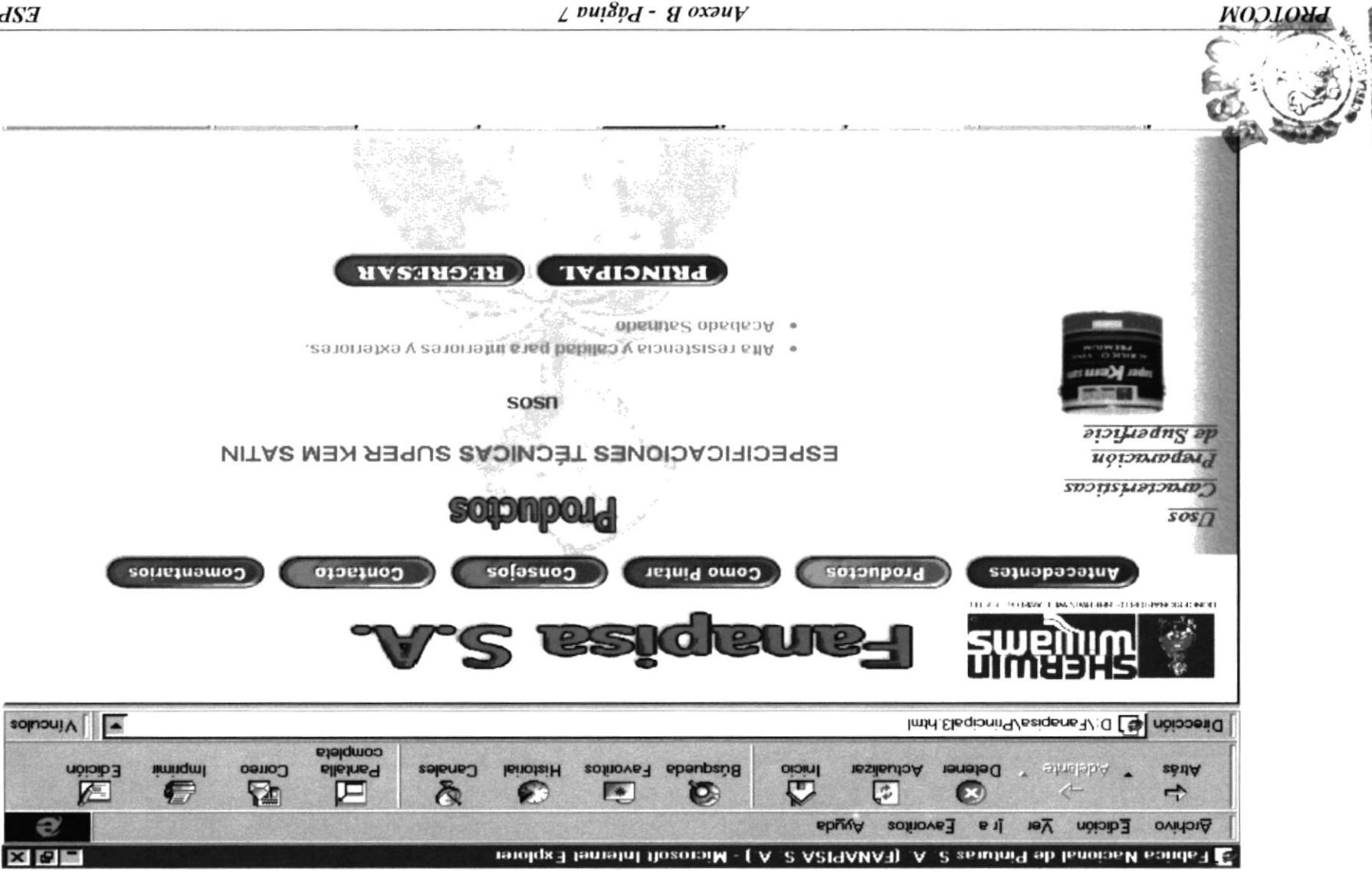

## PÁGINA DE CÓMO PINTAR

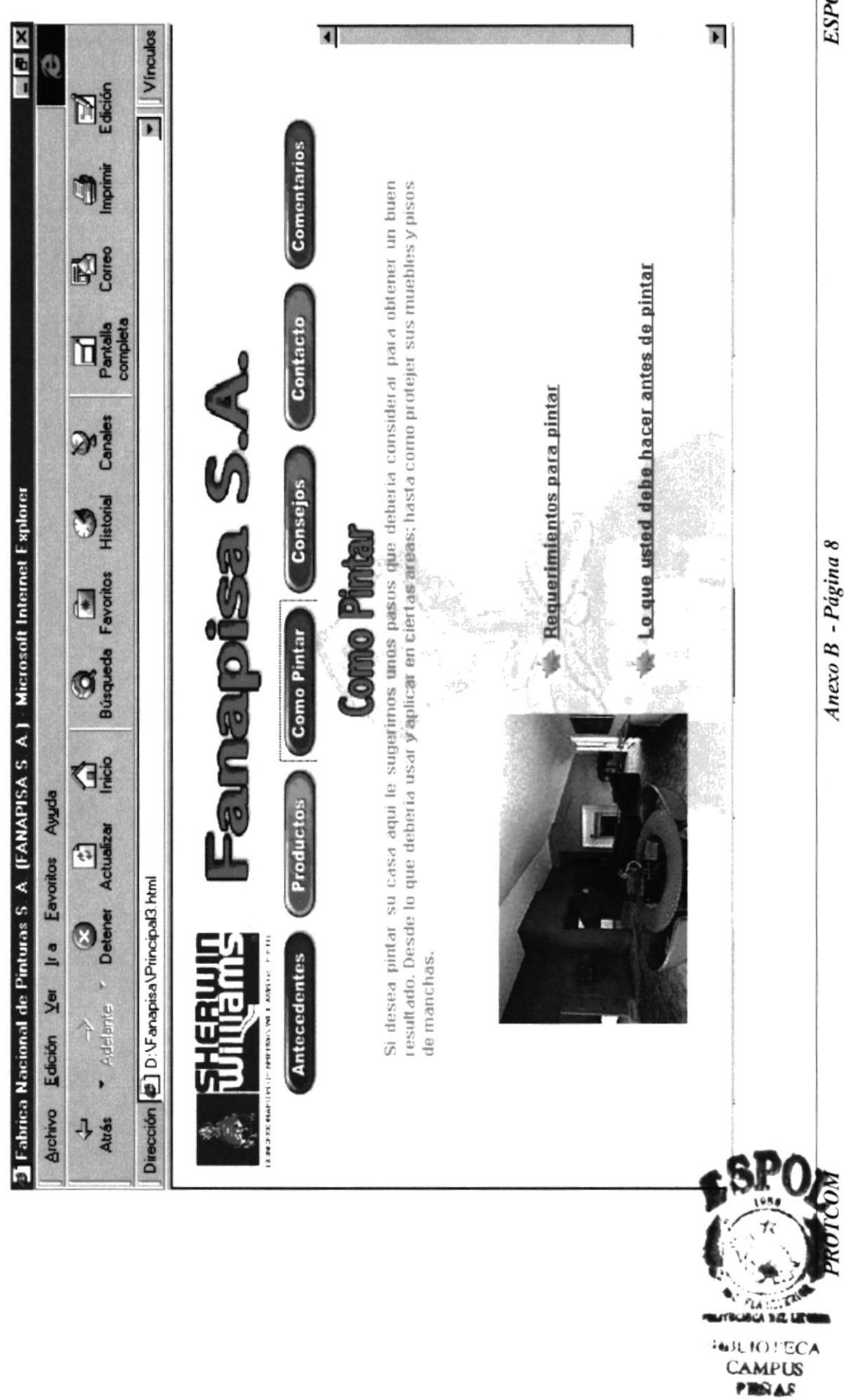

**ESPOL** 

## PÁGINA DE REQUERIMIENTOS PARA PINTAR

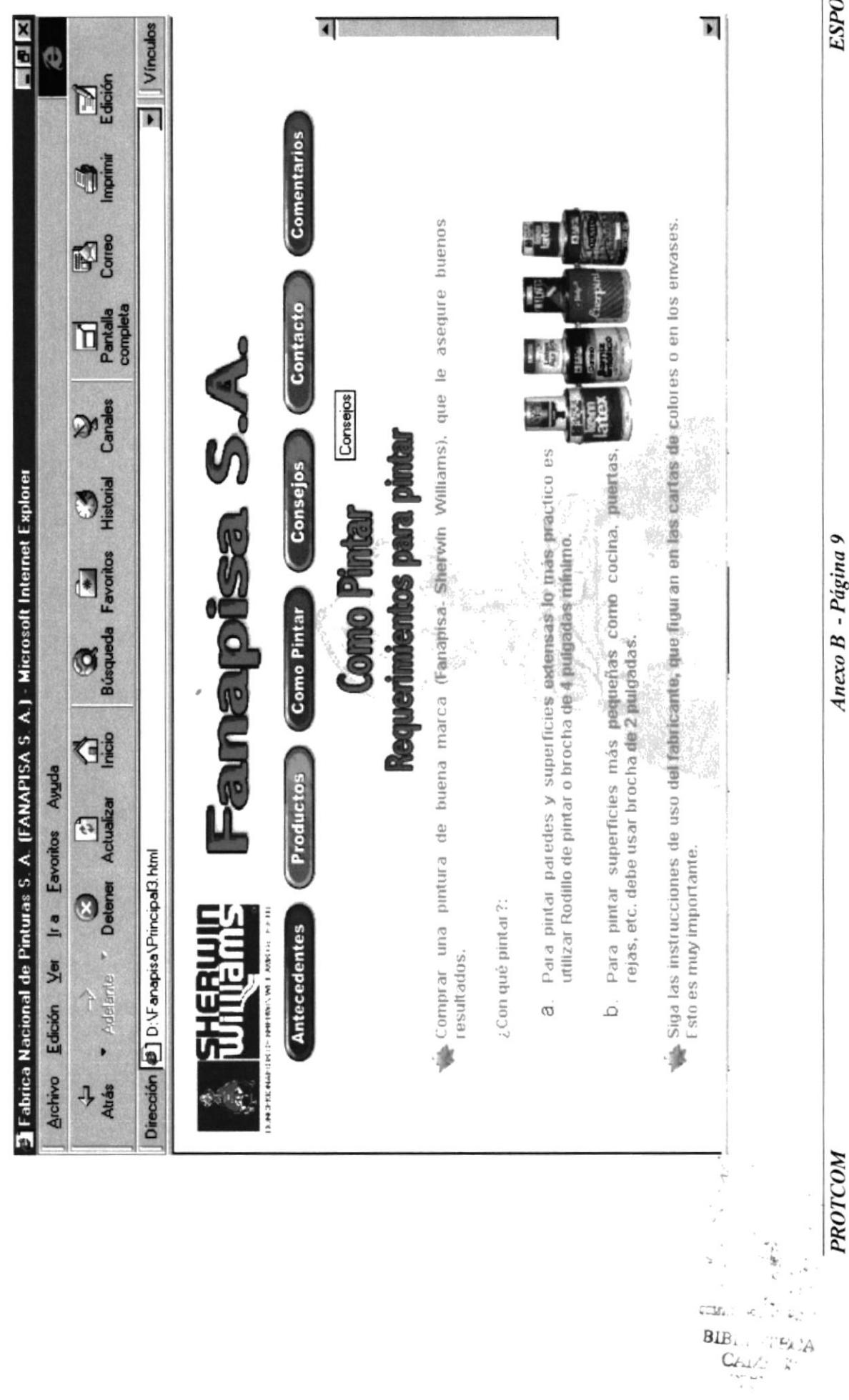

ESPOL

# PÁGINA DE LO QUE DEBE HACER ANTES DE PINTAR

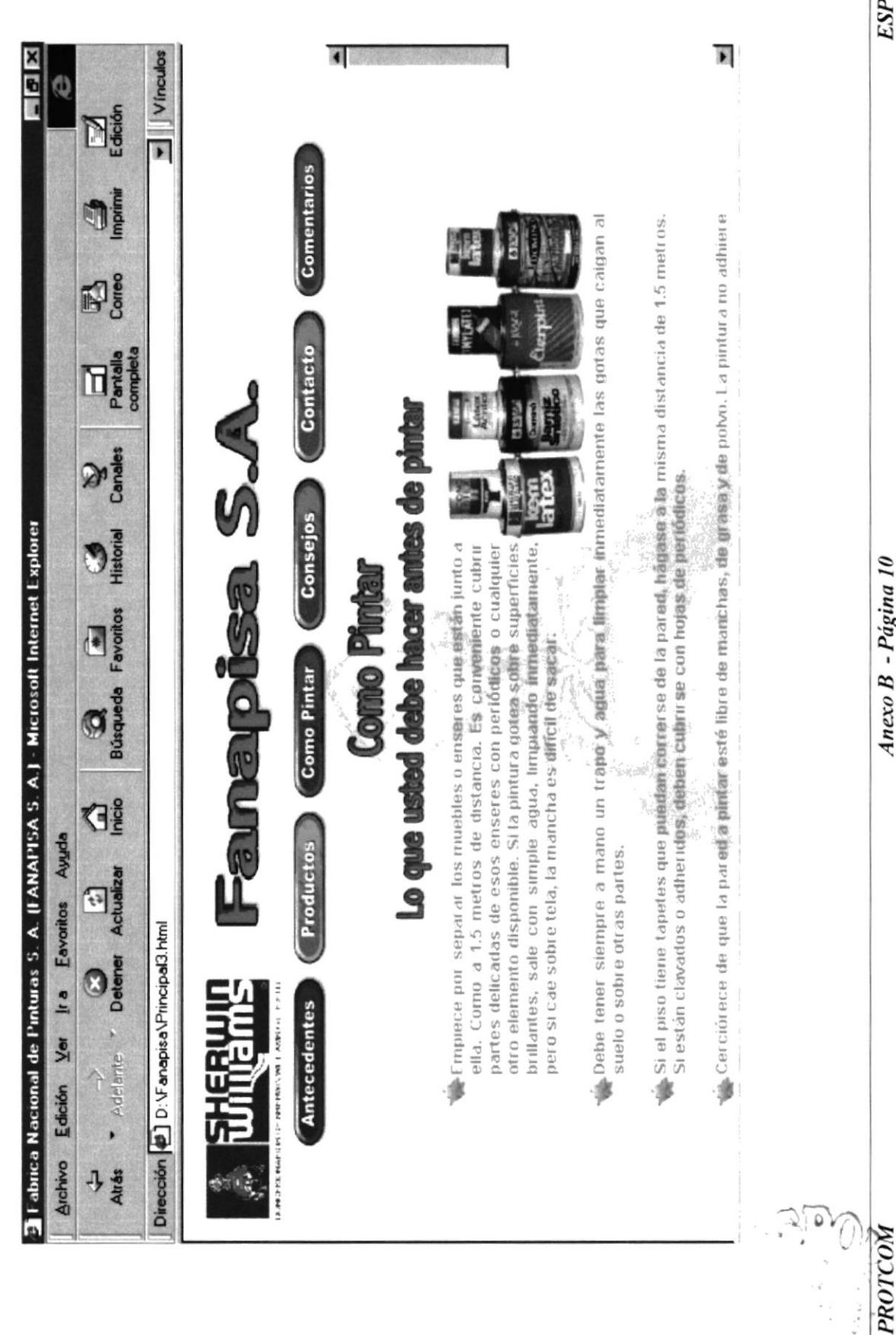

**ESPOL** 

Anexo B - Página 10

 $\frac{1}{2}$ 

## PÁGINA DE FALLAS DE APLICACIÓN

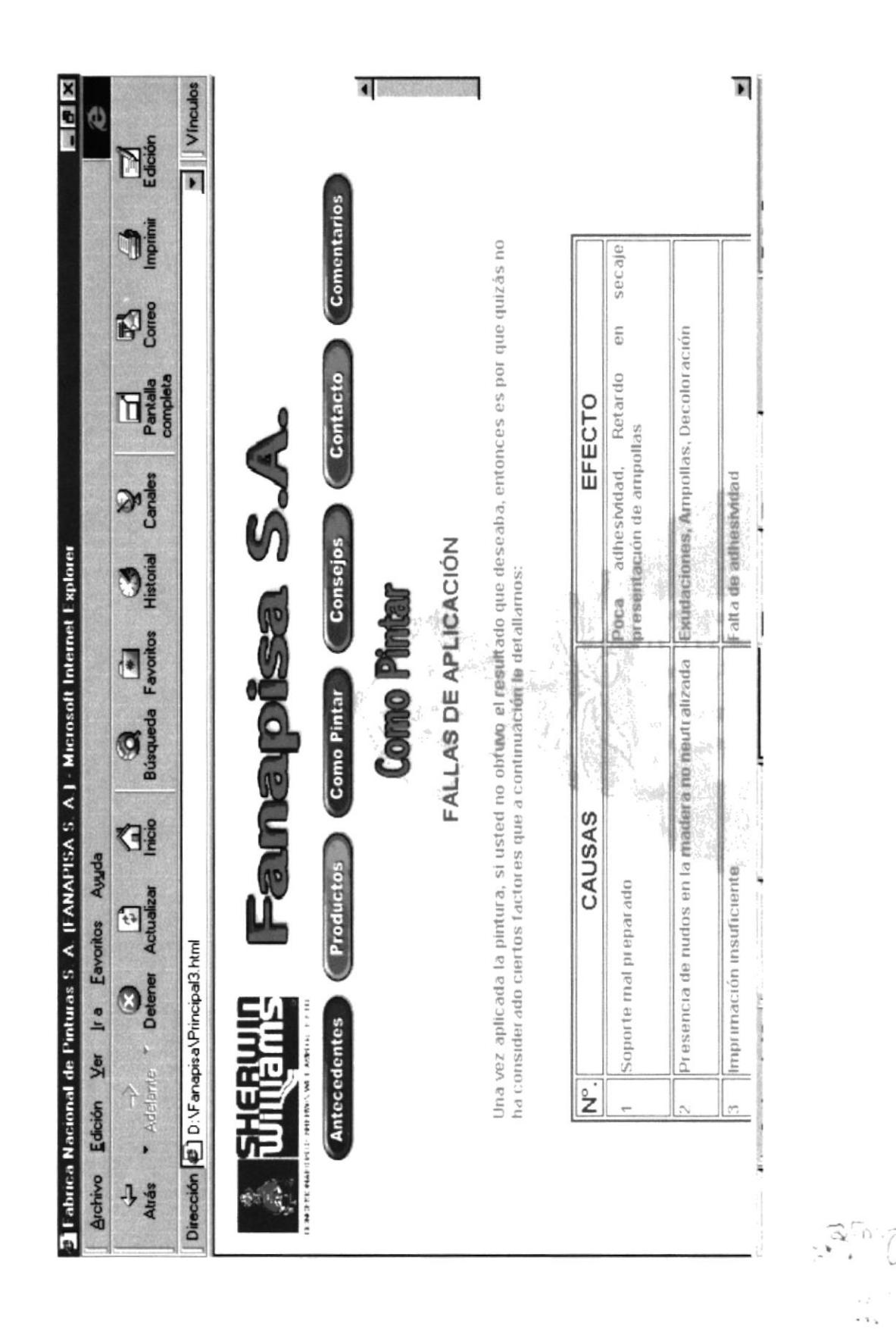

Anexo B - Página 11

 $PROTCOM$ 

A  $\frac{1}{2}$  $\tilde{\chi}^{\prime}_{i}$ 

### PÁGINA DE CONSEJOS

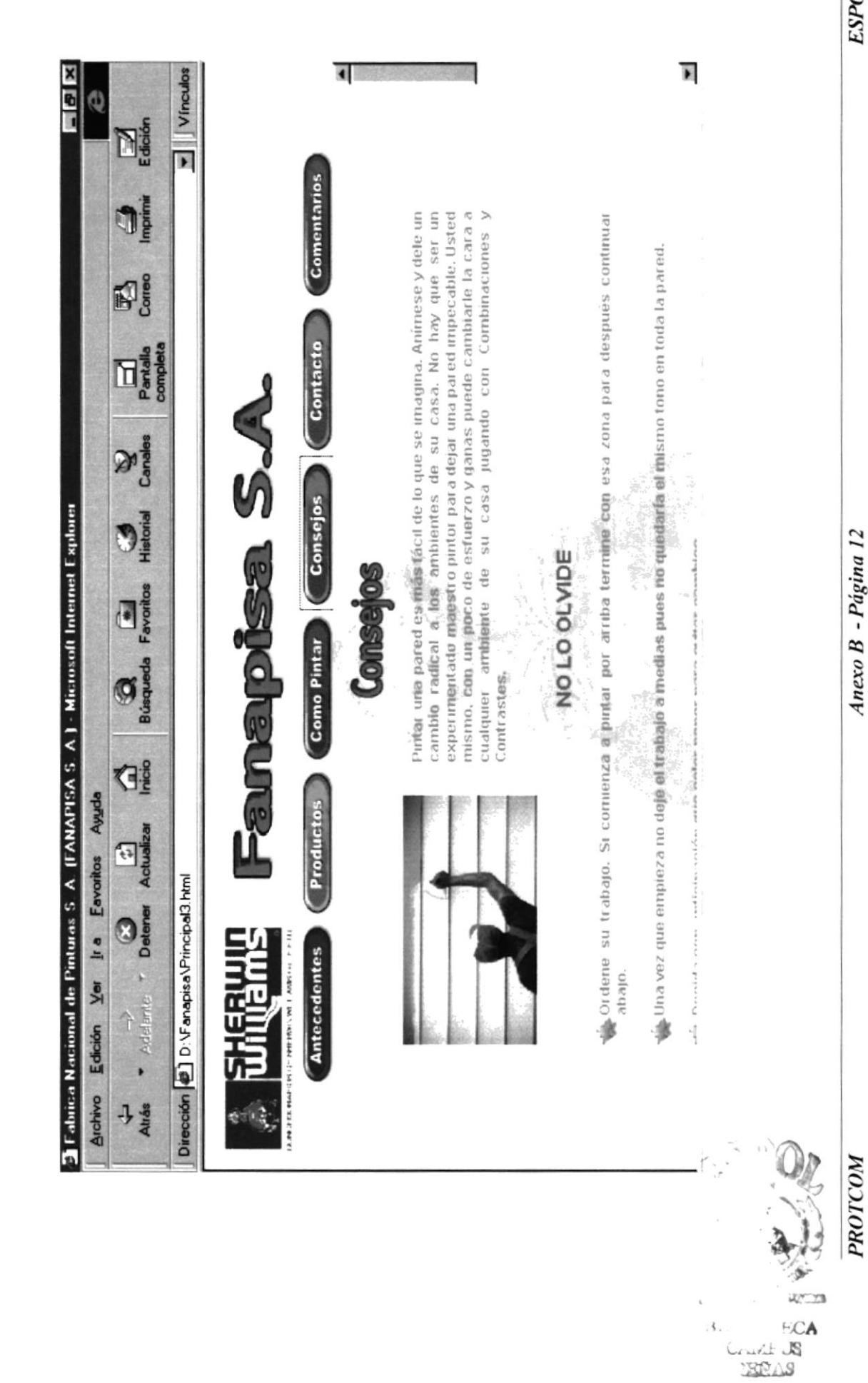

PROTCOM

**ESPOL** 

### PÁGINA DE CONTACTO

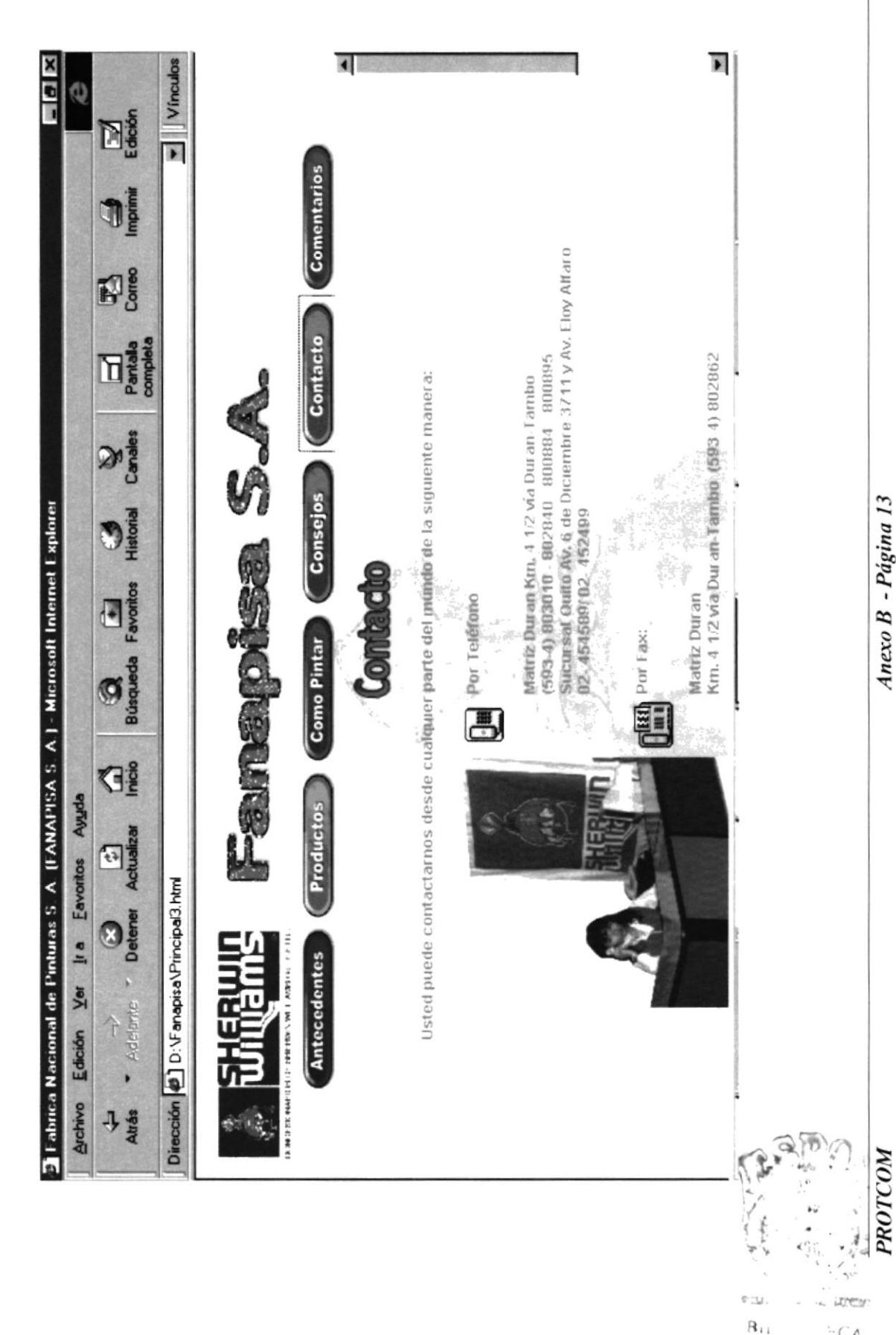

**ESPOL** 

 $\frac{1}{2}C\lambda$ 

 $\zeta$ 

**GAIVE!** 

## PÁGINA COMENTARIOS

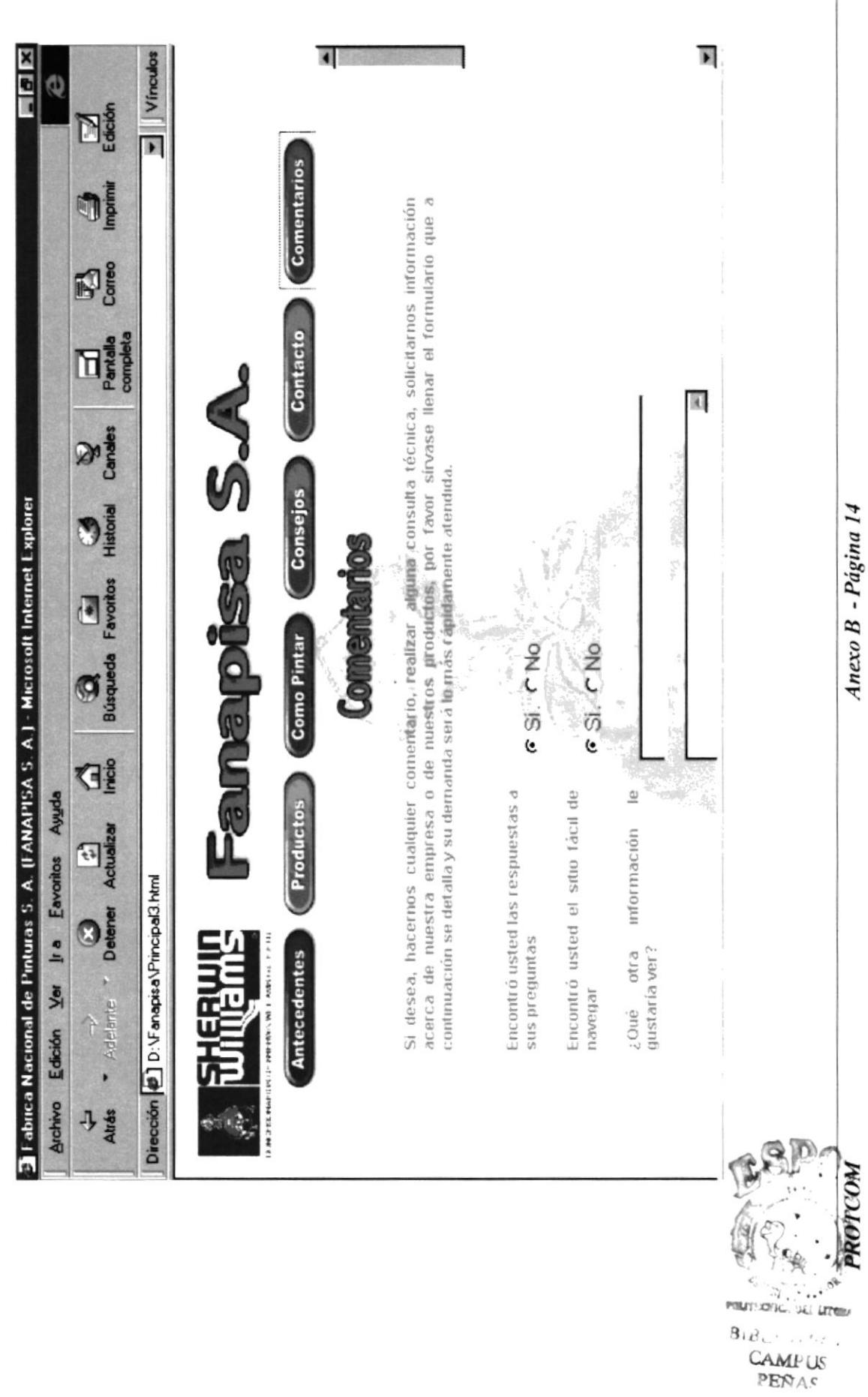

ESPOL

### ANEXO C **GLOSARIO TÉCNICO**

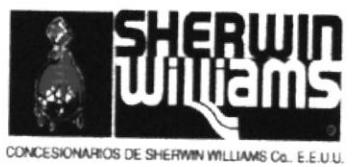

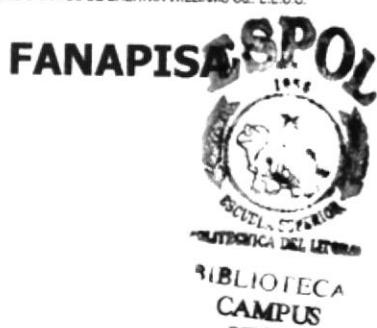

PEÑAS

### C. GLOSARIO TÉCNICO

Bit: Dígito Binario (1 o 0), representa la unidad de información más pequeña que puede contener una computadora.

Byte: Unidad básica de medida de la memoria de una computadora. Un byte tiene 8 bits.

Ciberespacio: Un término usado para referirse al universo digital de información disponible a través de Internet.

Clic : Acción de presionar y soltar rápidamente un botón del Mouse (ratón)

Hardware: Maquinaria y equipo (CPU, cintas, Módem, cables, etc.). En una operación, un computador es tanto el hardware como el software. El uno no sirve sin el otro. El diseño de hardware especifica los comandos que puede seguir y las instrucciones que le dicen que debe hacer.

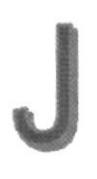

JavaScrip Es un lenguaje de secuencias de comandos que evoluciono a partir del lenguaje LiveScript de Netscape y que se hizo más compatible con Java Utiliza una pagina NTM

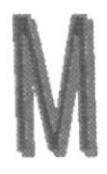

Megabytes: Medida de Megabytes, mide la capacidad

<sup>M</sup>HZ: Medida de velocidad

Módem: Es un dispositivo de comunicaciones que convierte datos entre el formato digital usado por computadoras y el formato digital usado para transmisiones en las líneas telefónicas. Puede usar un módem para conectar su computadora a otra computadora, una linea de servicio y más

### $\bigcup$

Servidor Termino utilizado para cualquiera de los siguientes conceptos; un equipo de una red que envía archivos o ejecuta aplicaciones para otros equipos de la red: el software que se ejecuta en el equipo servidor y que efectúa la tarea de servir archivos y ejecutar aplicaciones; o bien, en la programación orientada a objetos, un fragmento de código que intercambia infbrmación con otro fragmento de codigo cuando se solicita

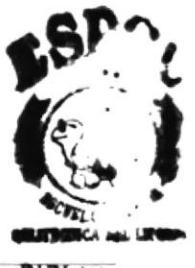

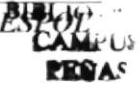

Servidor de empresa El servidor en que se duplicaran múltiples controladores principales de dominio (PDC) de una organización o empresa grande.

Servidor de Seguridad Un sistema o una combinación de sistemas que fuerza un limite entre dos o más redes e impide que los intrusos entren en las redes privadas.

Software Instrucciones para el computador. Una serie de instrucciones que realiza una tarea en particular se llama programa o programa de software.

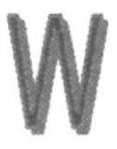

WWW World Wide Web Es el servicio mas gráfico de Internet, con capacidades mas sofisticada de vinculación. También conocido como Web o WWW.

Un conjunto de servicios que se ejecutan sobre Internet proporcionando una forma rentable de publicar información, permitir colaboración y flujo de trabajo, y entregar aplicaciones comerciales a cualquier usuario conectado en el mundo.

El Web es una colección de sistemas host de Internet que hace que estos servicios estén disponibles en Internet mediante el protocolo HTTP.